### **La médiation numérique, nouvelle mission de Moselle Fibre**

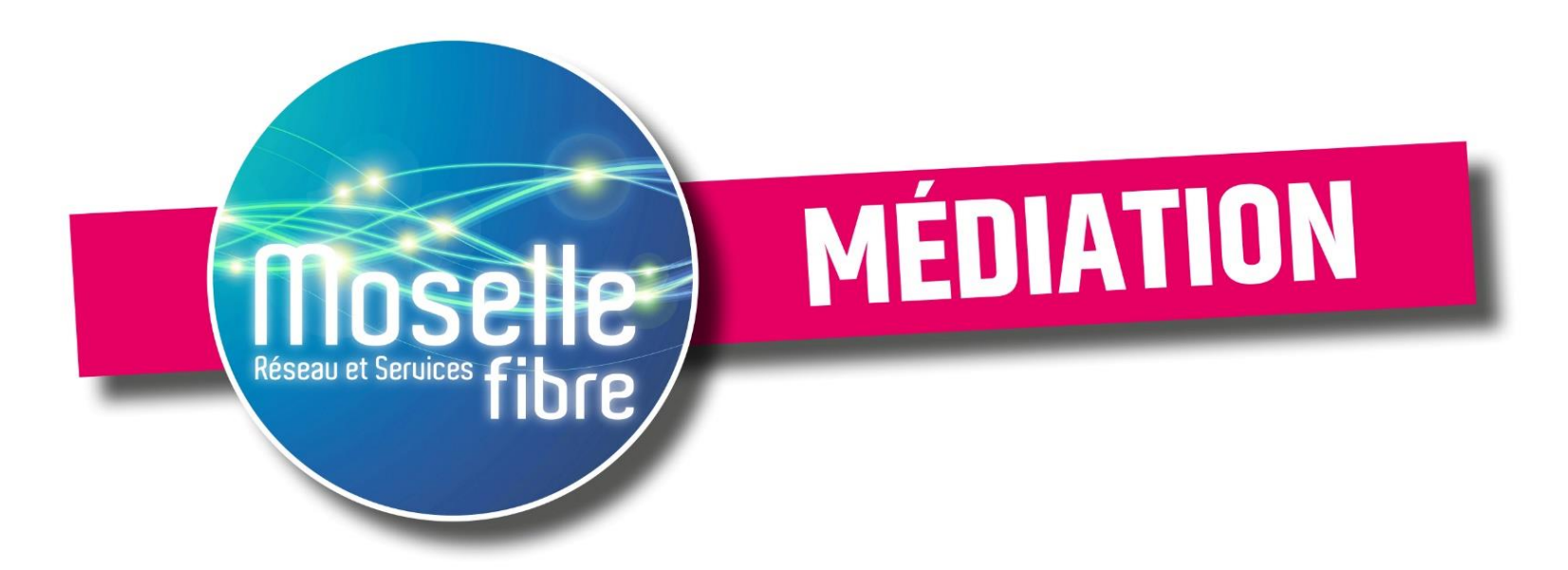

#### *Modifier son adresse*

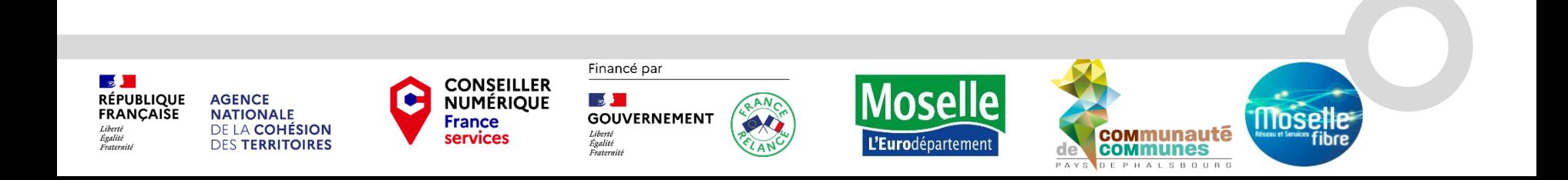

**MOSELLE FIBRE** est un syndicat mixte (établissement public) composé du Département et de 14 intercommunalités.

Après avoir déployé la fibre, l'action du syndicat est désormais tournée vers un objectif : celui d'accompagner et de former la population à l'utilisation d'Internet.

Les inscriptions aux ateliers peuvent se faire sur [Inscription](https://www.moselle-fibre.fr/inscription-aux-ateliers-numeriques/) ateliers numériques - Moselle Fibre [\(moselle-fibre.fr\)](https://www.moselle-fibre.fr/inscription-aux-ateliers-numeriques/) ou en appelant au 03 54 48 81 16 (choix 1)

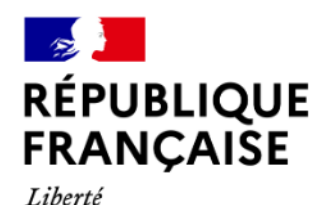

Égalité

Fraternité

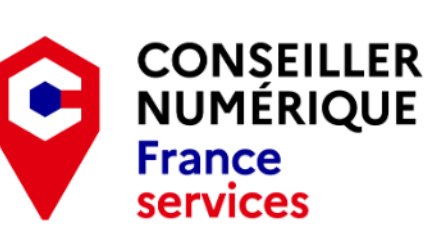

Financé par

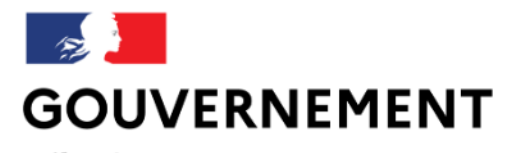

Liberté Égalité Fraternité

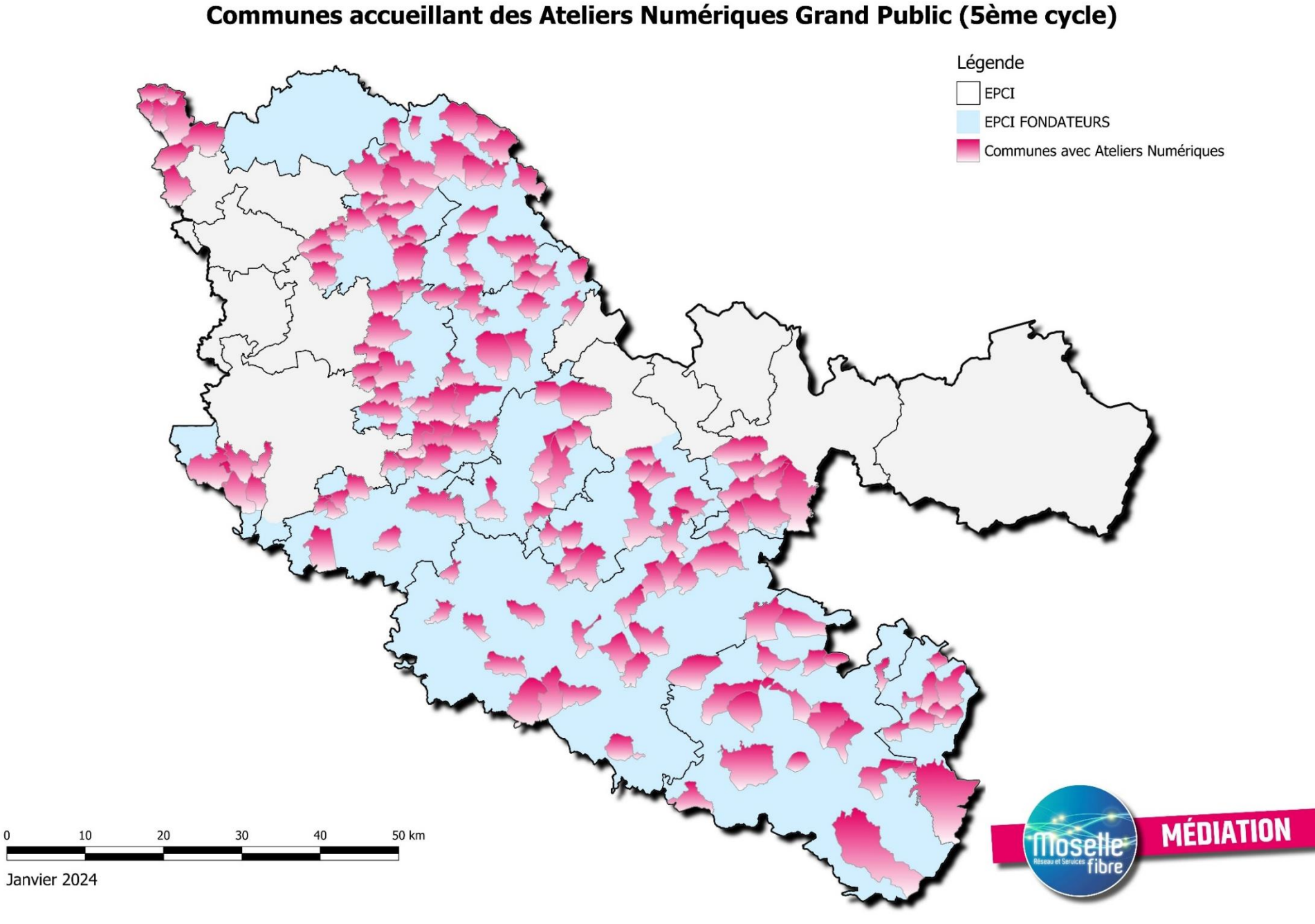

### **Présentation du dispositif Conseiller Numérique**

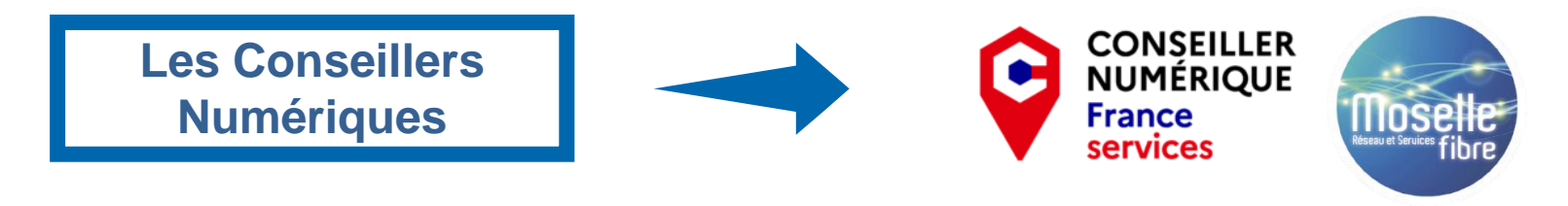

Opération soutenue par l'État dans le cadre du dispositif Conseiller numérique, plus d'information sur www.conseiller-numerique.gouv.fr

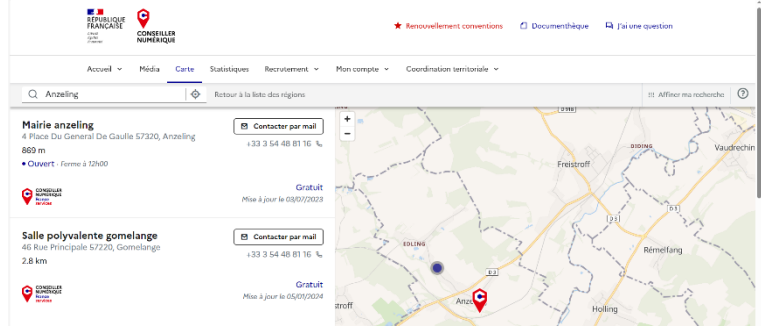

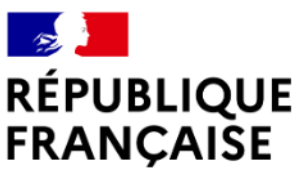

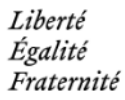

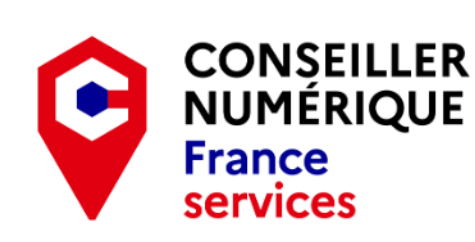

Financé par

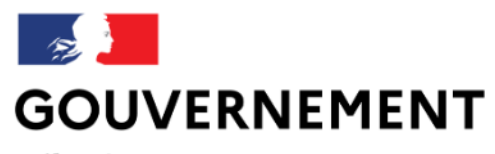

Liberté Égalité Fraternité

#### **Les maisons France Services autour de vous**

#### **Vous avez un problème précis et vous souhaitez être accompagnés individuellement ?**

Rendez-vous dans une structure **France services**, un agent vous aidera

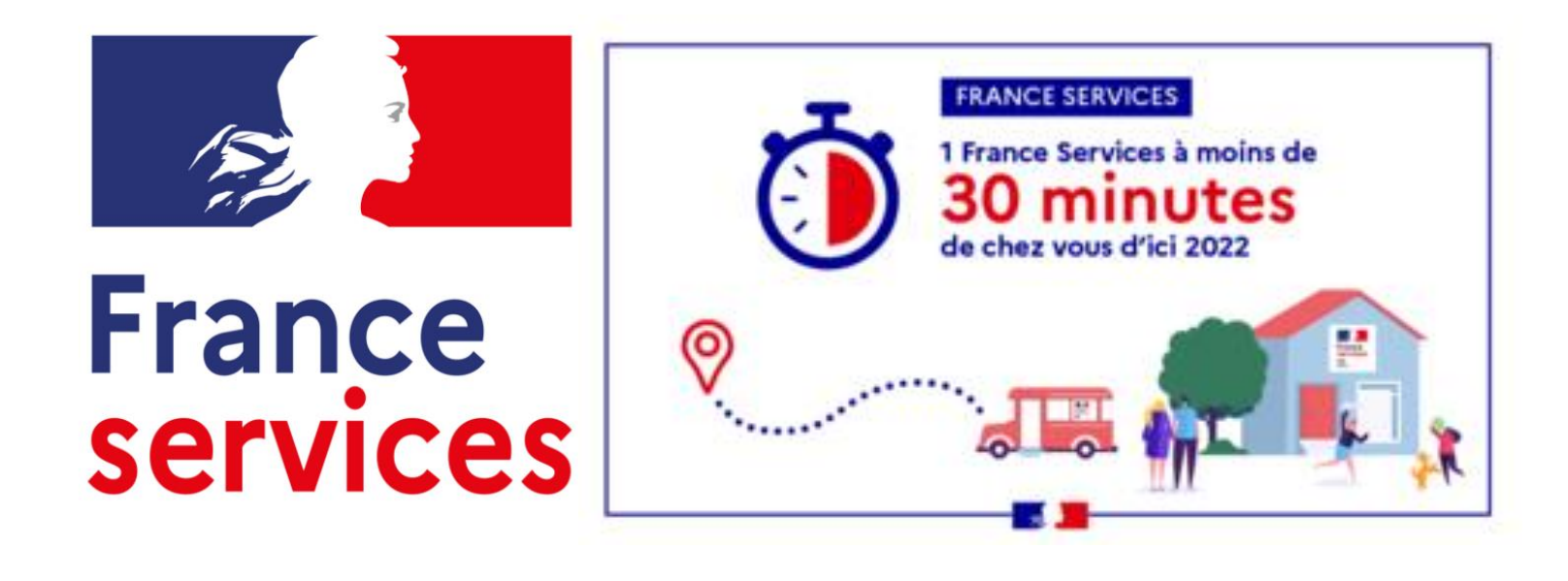

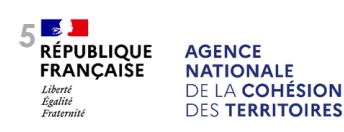

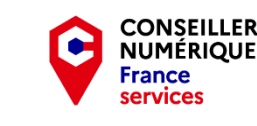

Financé par

Liberto

Égalité

Fraternite

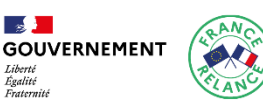

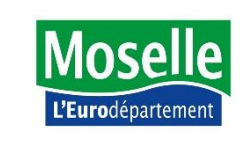

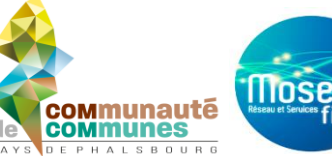

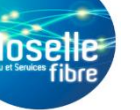

#### **Les maisons France Services autour de vous**

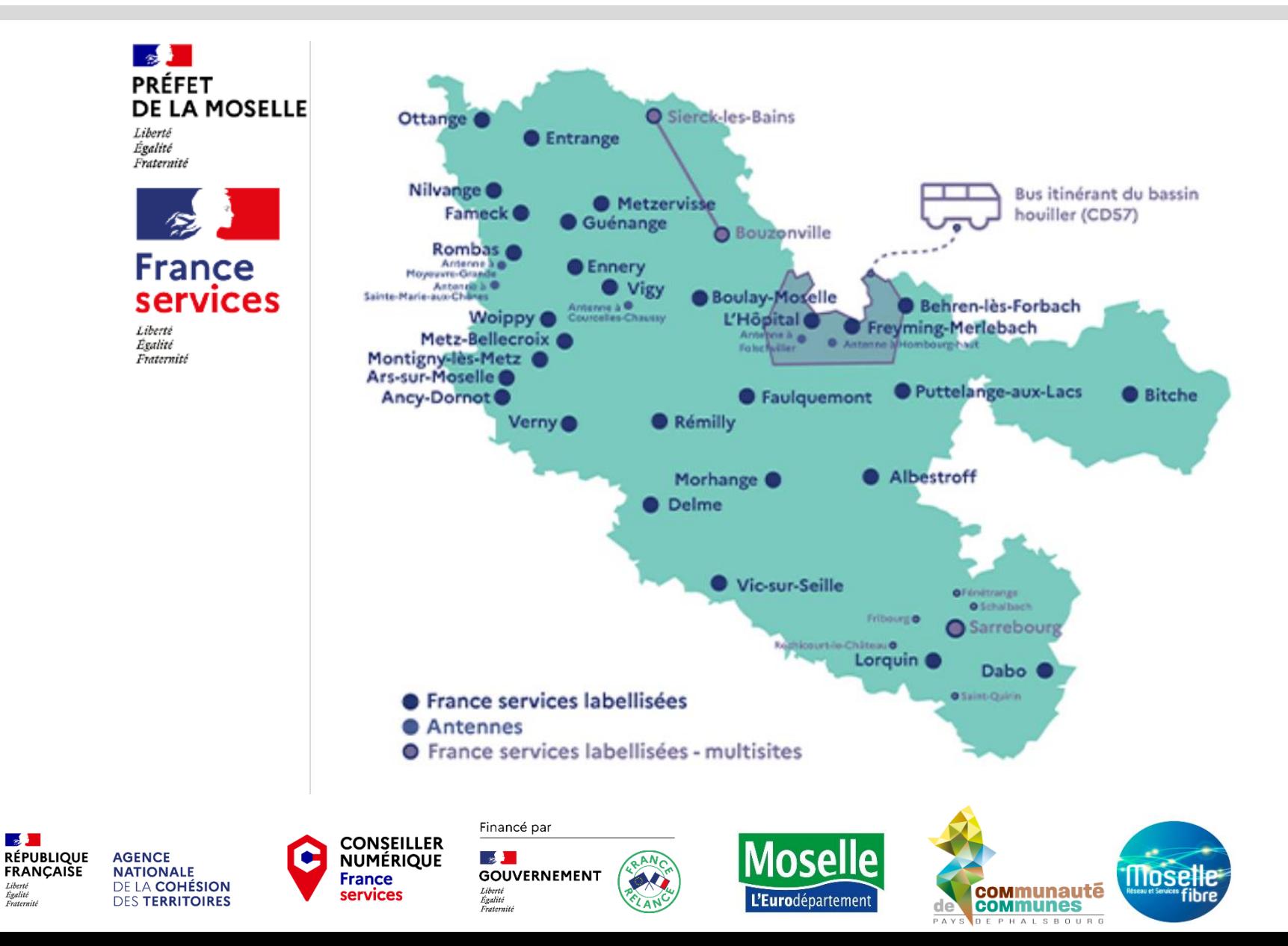

Liberté

#### **Les partenaires administratifs officiels**

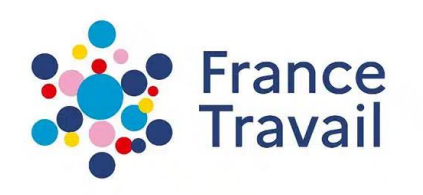

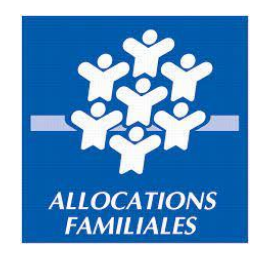

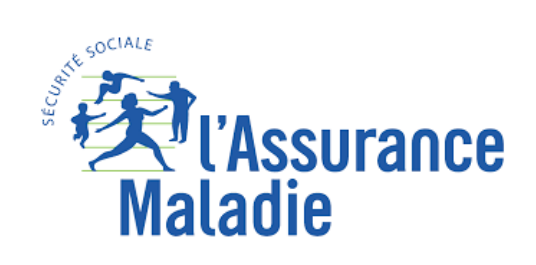

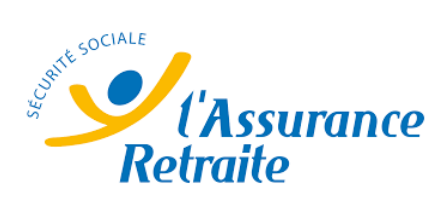

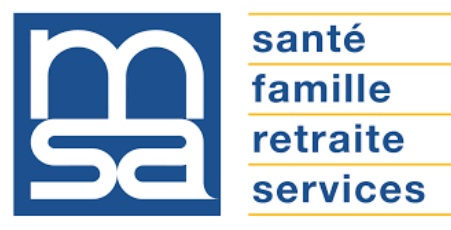

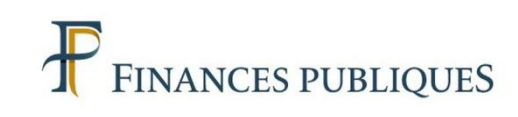

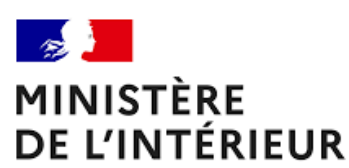

Liberté Égalité Fraternité

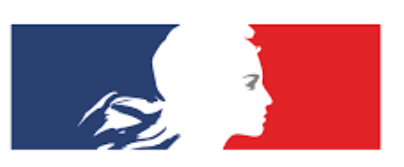

MINISTÈRE de la JUSTICE - RÉPUBLIQUE FRANÇAISE -

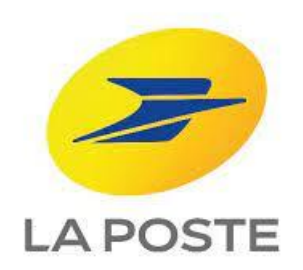

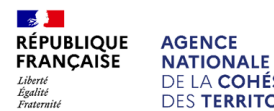

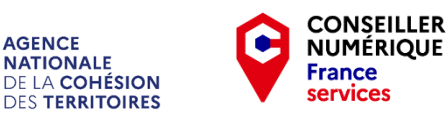

Financé par

 $\mathbb{R}$ 

Liberté<br>Égalité

Fraternité

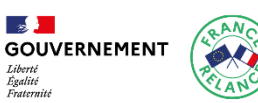

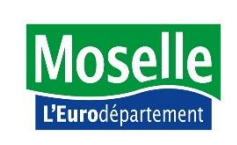

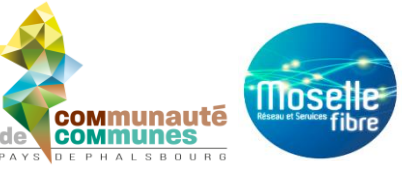

#### **Nouveau partenaire officiel depuis le 1er janvier 2024**

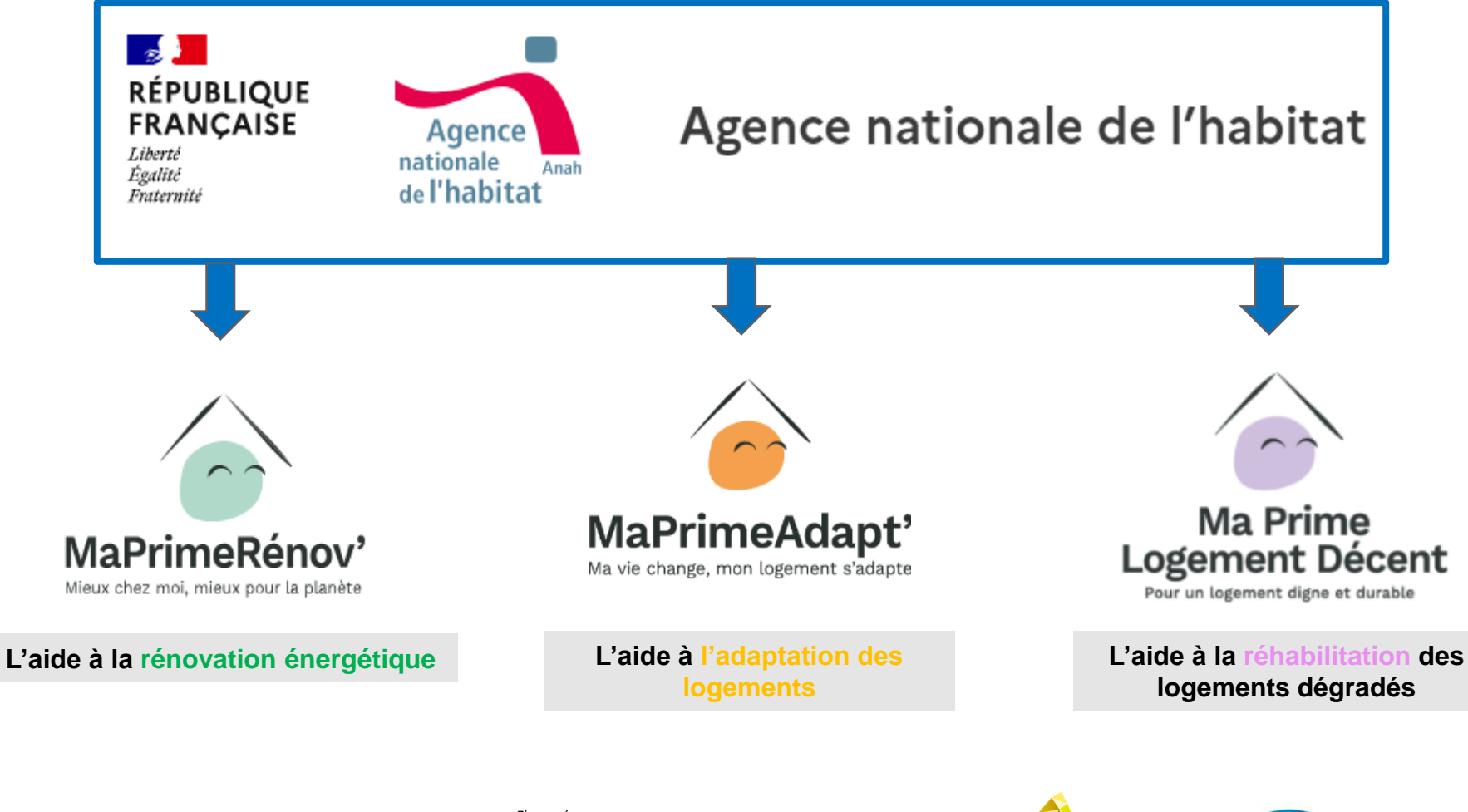

 $\sim$ **RÉPUBLIQUE AGENCE FRANCAISE NATIONALE** DE LA COHÉSION Libert Égalité<br>Fraternité **DES TERRITOIRES** 

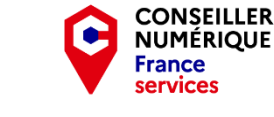

Financé par

**Section** 

Liberté<br>Égalité

Fraternite

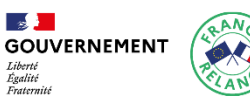

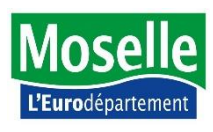

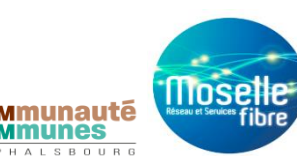

### **France Services DABO**

#### Les documents indispensables auxquels je dois penser si mes démarches concernent :

#### L'ASSURANCE MALADIF (CPAM - AMELI,FR)

- · Mon n° de sécurité sociale (carte Vitale)
- · Mon code confidentiel (compte AMELI)
- · Ma carte d'identité en cours de validité

#### L'ASSURANCE RETRAITE (CARSAT)

- · Mon n° de sécurité sociale (carte Vitale)
- · Mon mot de passe confidentiel
- · Ma carte d'identité en cours de validité

**Ouverture / Fermeture:** du lundi au vendredi : 9h - 12h / 14h -16h30 le samedi : 9h - 12h

#### Email: msap.dabo@laposte.fr

#### PÔLE EMPLOI

- · Mon n° d'identifiant Pôle Emploi
- · Mon mot de passe confidentiel
- · Ma carte d'identité en cours de validité
- · Mon CV imprimé ou sur clé USB (si nécessaire)

#### LES FINANCES PUBLIOUES / **IMPÔTS (DGFIP)**

- . Mon n° fiscal
- · Mon mot de passe confidentiel
- · Mon nº d'accès en ligne (pour création de compte)
- · Mon revenu fiscal de référence (pour création de compte)
- · Mon dernier avis d'imposition
- · Ma carte d'identité en cours de validité

#### LA DÉFENSE DES DROITS (MINISTÈRE DE LA JUSTICE)

- LA MUTUALITÉ SOCIALE **AGRICOLE (MSA)**
- · Particulier ou exploitant : nº de sécurité sociale (carte Vitale)
- · Entreprise : nº de SIRET (14 chiffres)
- · Une adresse email valide ou un nº de téléphone portable afin de recevoir le mot de passe provisoire lors de la création de l'espace
- · Mot de passe confidentiel (à personnaliser lors de la lère connexion)

#### TITRES SÉCURISÉS DE L'ÉTAT (ANTS)

- Mon identifiant ANTS
- · Mon mot de passe confidentiel
- · Ma carte d'identité en cours de validité

#### LA CAISSE D'ALLOCATIONS **FAMILIALES (CAF)**

- · Mon n° d'allocataire (sur courrier CAF)
- · Ma carte d'identité en cours de validité

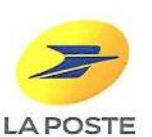

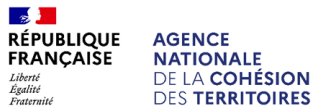

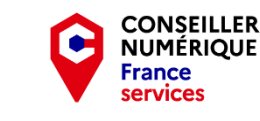

Financé par

**Section** 

Liberto

Égalité

Fraternite

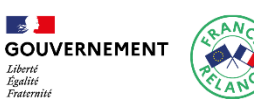

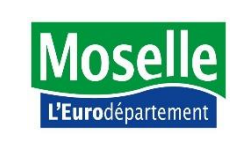

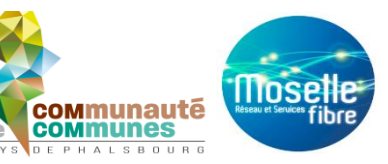

· Ma carte d'identité en cours de validité

#### **Les maisons France Services autour de vous**

#### **France Services Sarrebourg Moselle Sud**

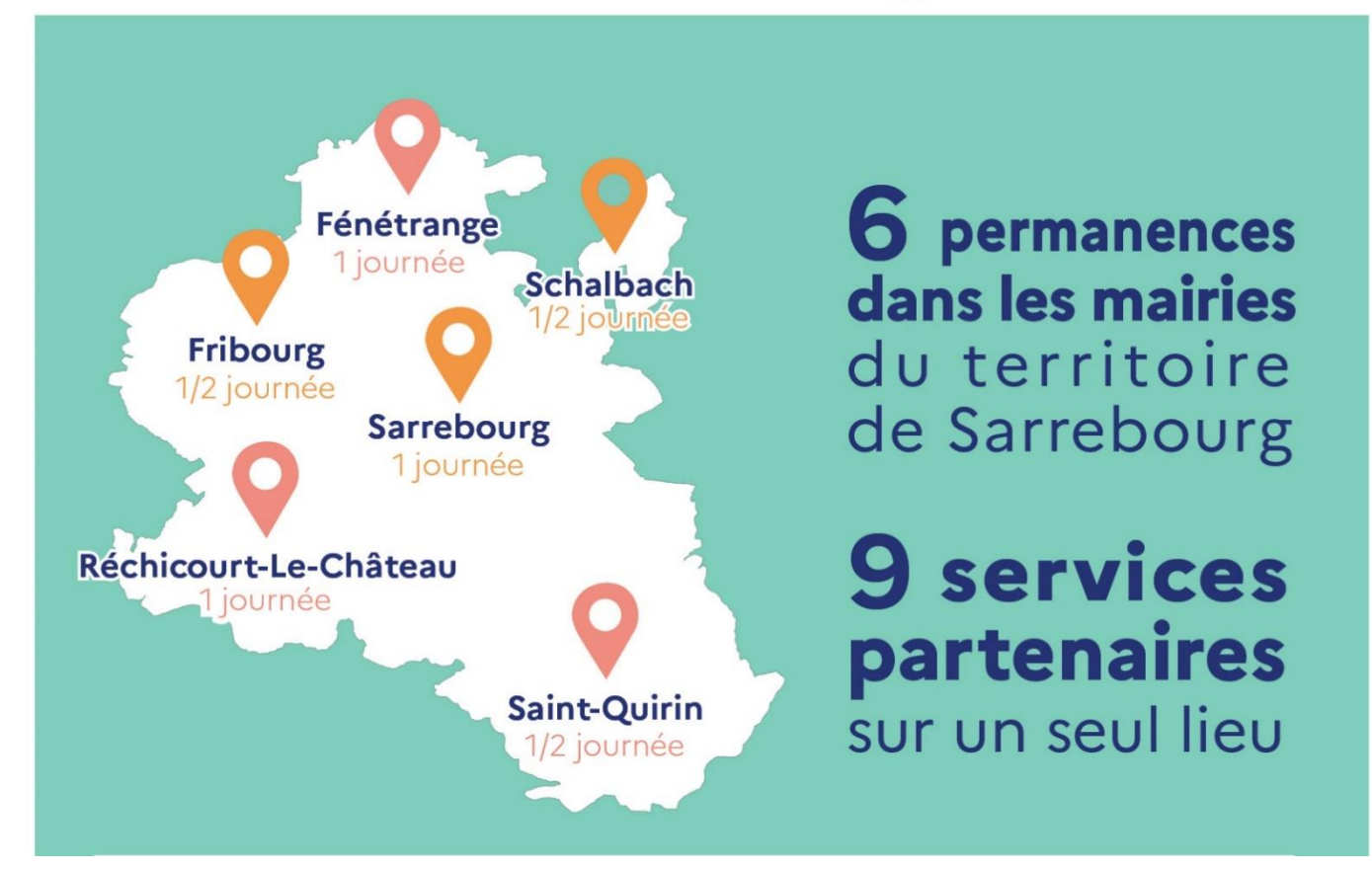

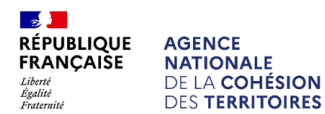

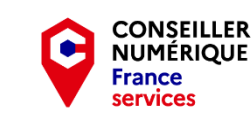

Financé par

 $\sim$ 

Liberté

Égalité

Fraternité

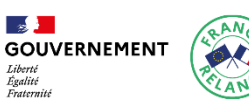

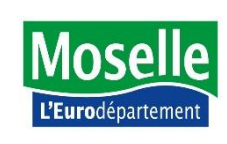

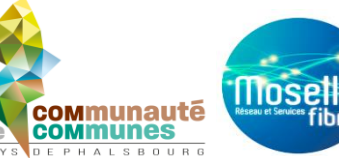

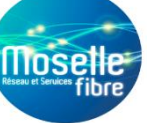

### **France Services SARREBOURG MOSELLE SUD**

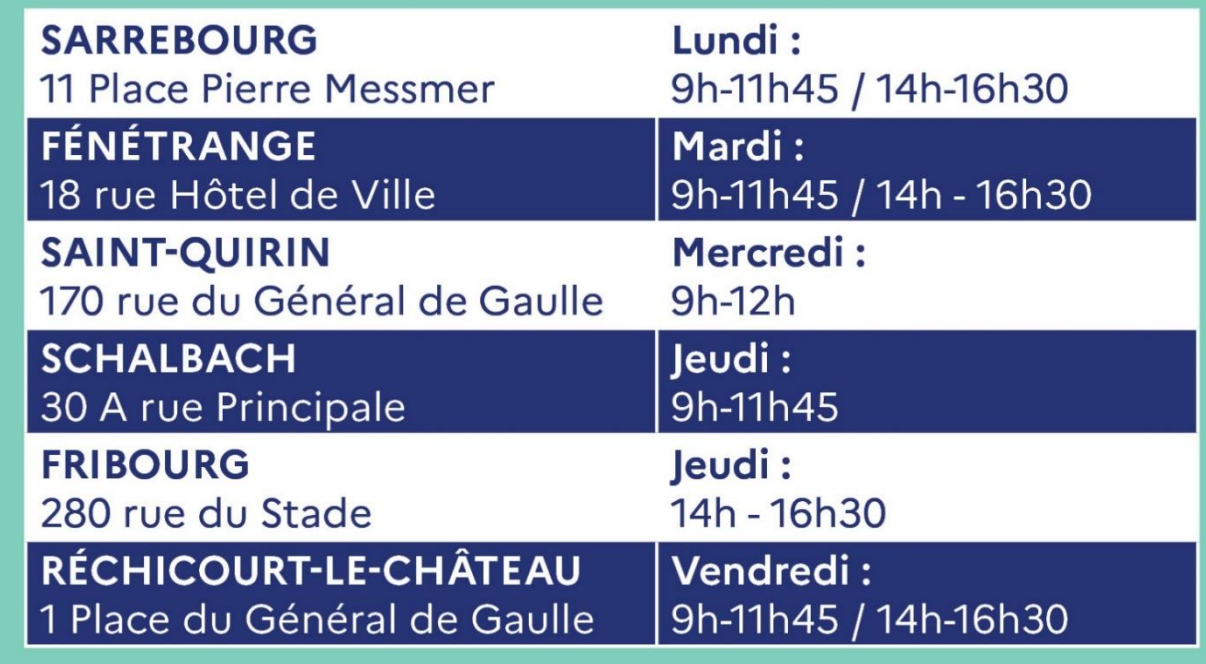

franceservices@cc-sms.fr

06 79 71 71 61

**PRÉFET DE LA MOSELLE** Liberté Égalité Fraternité

Sous-Préfecture de Sarrebourg Château-Salins

Finance par

Fraternité

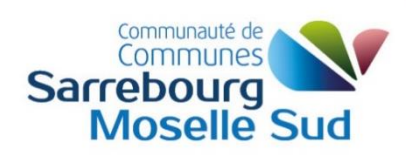

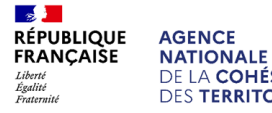

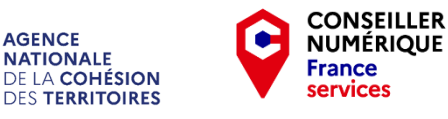

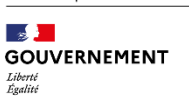

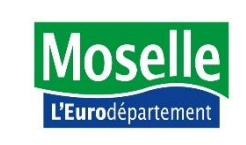

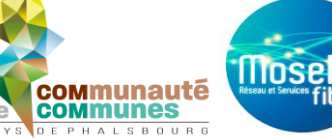

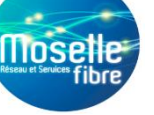

### **France Services CIREY-SUR-VEZOUZE**

### **Informations pratiques:**

- 10 Place Chevandier 54480 Cirey-sur-Vezouze
- 03 83 71 45 76
- franceservices-cirey@ccvp.fr

#### **Horaires:**

Sans rendez-vous  $\mathbf{f}$ 

Lundi: 13:15 - 17:15

Mardi: 08:15 - 12:15 / 13:15 - 17:15

Mercredi: 08:15 - 12:15

**Jeudi : 08:15 - 12:15** 

**Vendredi: 08:15 - 12:15** 

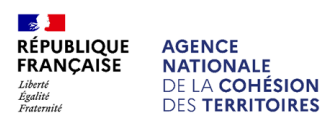

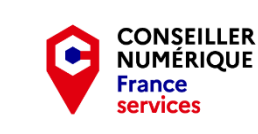

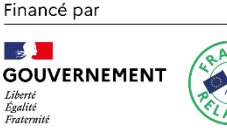

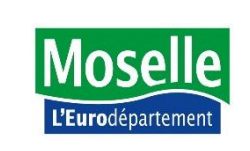

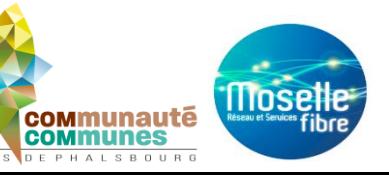

#### **France Services SARRE-UNION**

Maison de services au public 14 rue Vincent d'Indy 67260 SARRE-UNION

> 03 88 01 67 07 accueil@ccab.eu

**Horaires d'ouverture** Du lundi au jeudi de 8h à 12h et de 13h à 17h Le vendredi de 8h à 12h et de 13h à 16h

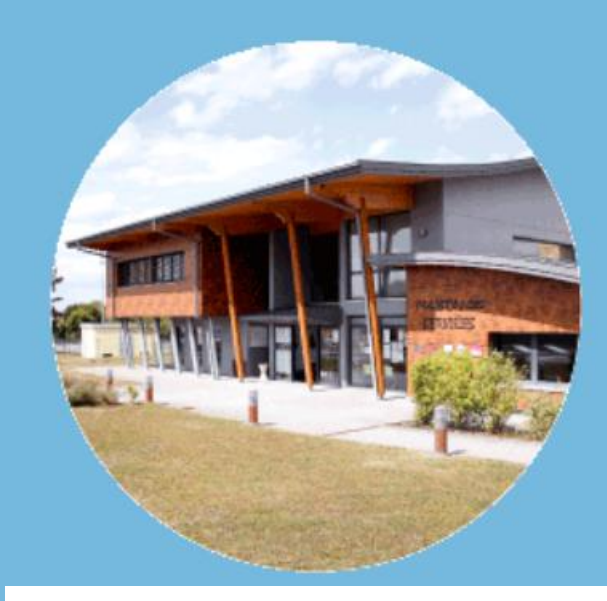

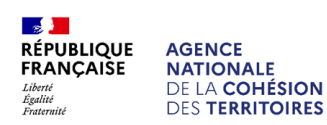

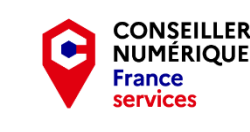

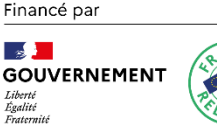

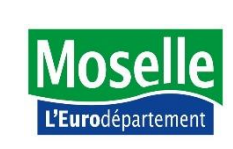

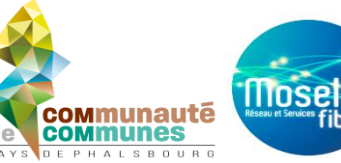

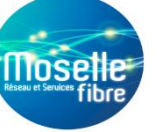

### **France Services SAVERNE**

### **Informations pratiques: Horaires:**

- 3 Rue du Tribunal 67700 Saverne France
- 03 68 41 90 95
	- sp-saverne@bas-rhin.gouv.fr

Sans rendez-vous

Lundi: 08:30 - 11:30 / 13:15 - 16:15

Mardi: 08:30 - 11:30 / 13:15 - 16:15

**Mercredi: 08:30 - 11:30** 

Jeudi: 08:30 - 11:30

Vendredi: 08:30 - 11:30 / 13:15 - 16:15

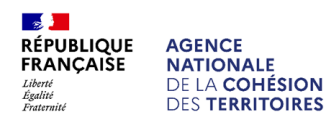

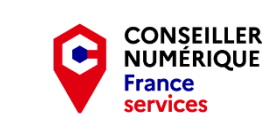

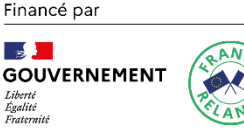

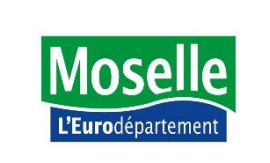

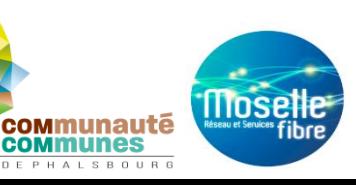

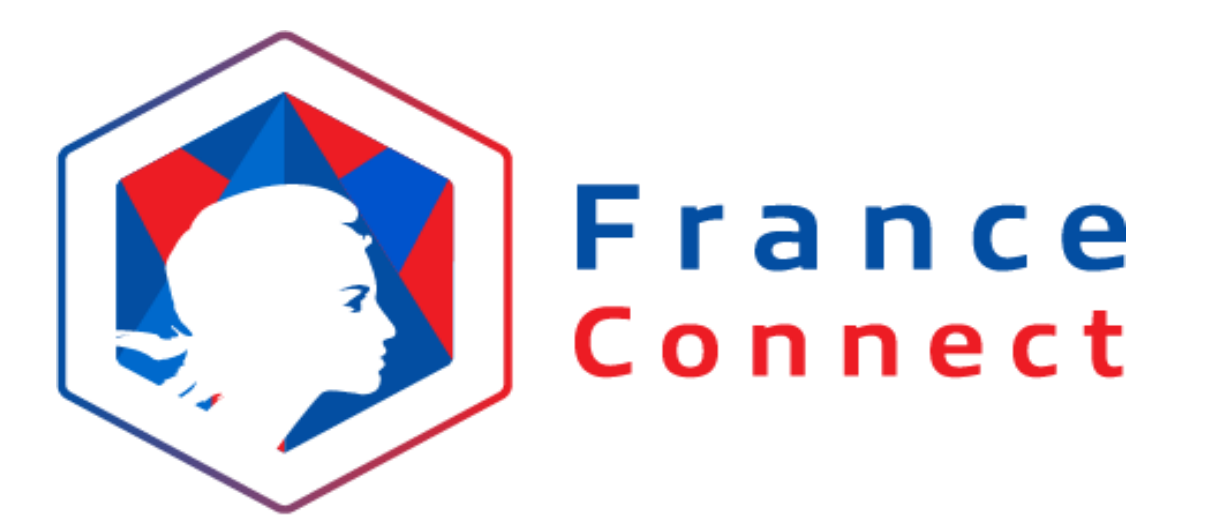

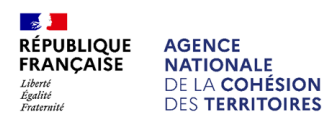

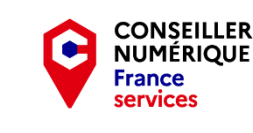

Financé par

 $\mathbb{R}$ 

Liberté<br>Égalité

Fraternité

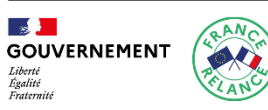

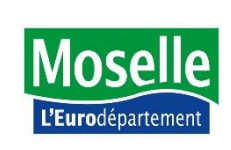

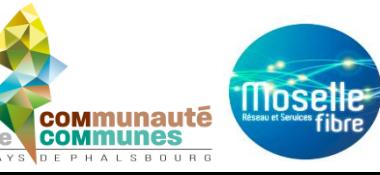

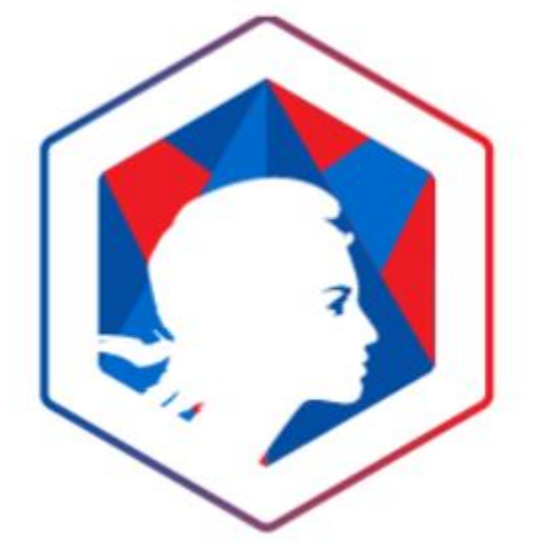

#### **UNE seule clé**

pour un gain de temps et une connexion sécurisée à plus de 1000 services en ligne

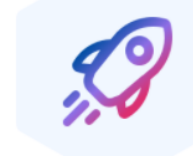

**Gagnez du temps** 

Sécurisez vos **informations** 

Ne créez plus de nouveau compte

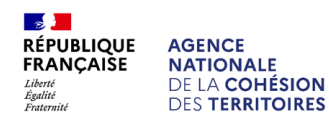

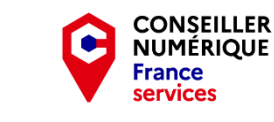

 $\mathbb{R}$ **GOUVERNEMENT** Liberté<br>Égalité Fraternité

Financé par

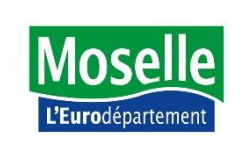

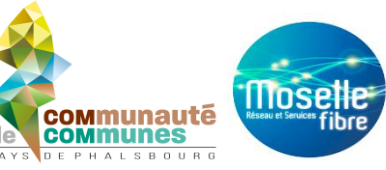

Lors de ma démarche en ligne, je clique sur S'identifier avec **France Connect**

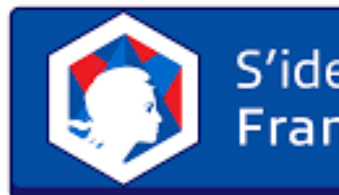

S'identifier avec **FranceConnect** 

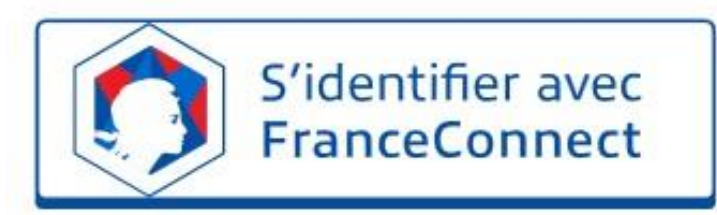

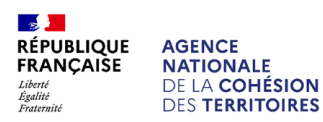

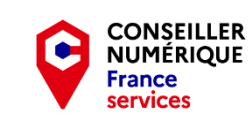

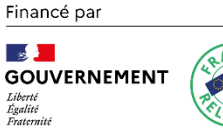

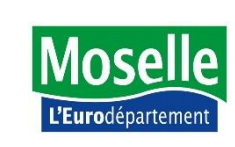

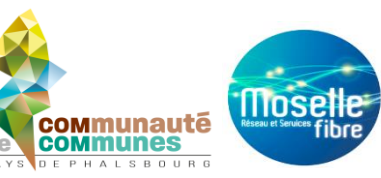

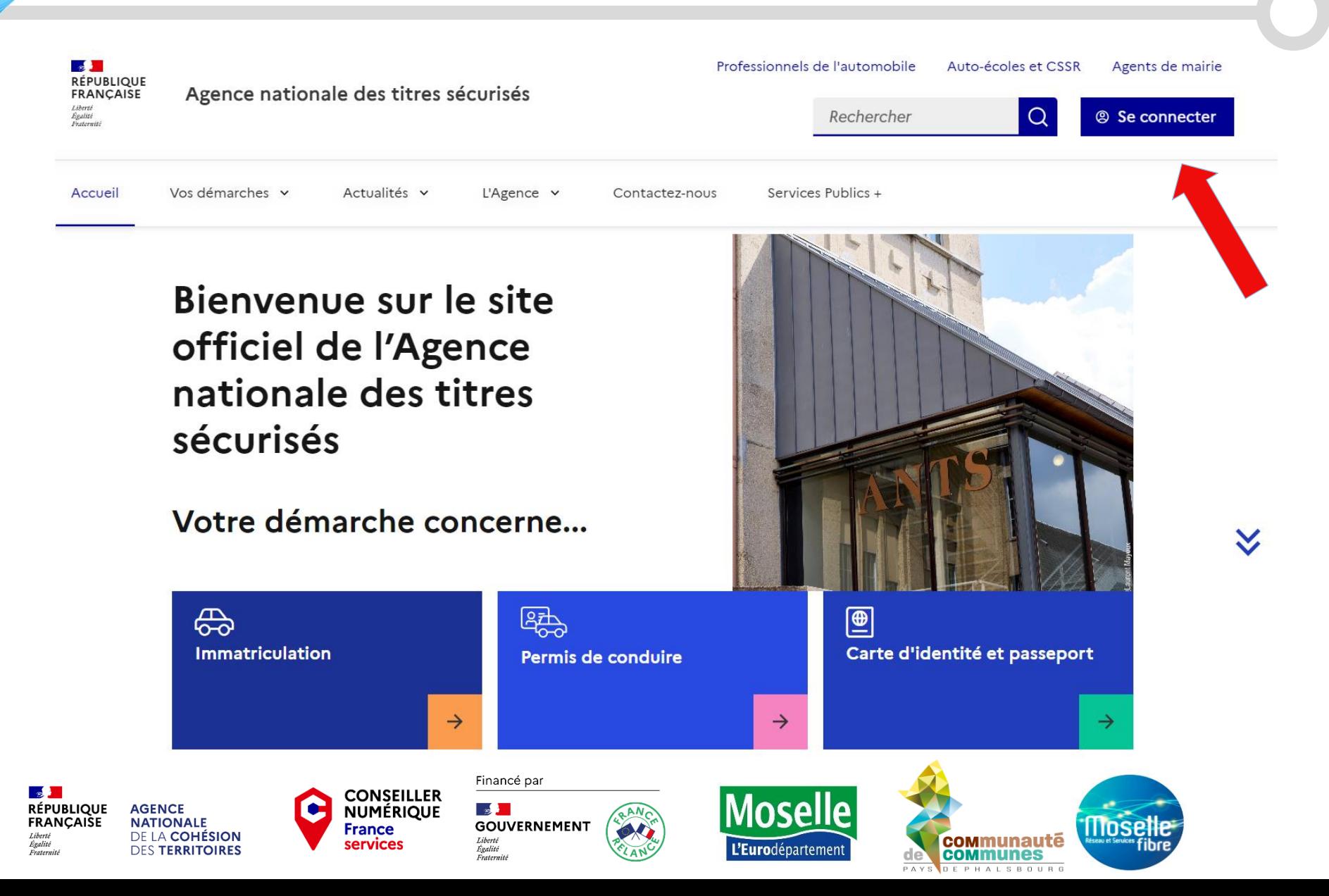

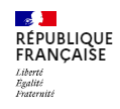

Agence nationale des titres sécurisés

#### Votre compte

Je me connecte

Je crée un compte

#### **AVEC FRANCECONNECT**

FranceConnect est la solution proposée par l'Etat pour sécuriser et simplifier la connexion à vos services en ligne

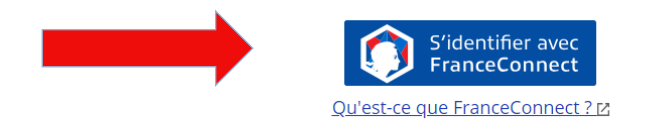

#### **AVEC VOS IDENTIFIANTS ANTS**

**Identifiant** 

Identifiant oublié

Mot de passe

Mot de passe oublié

L'Eurodépartement

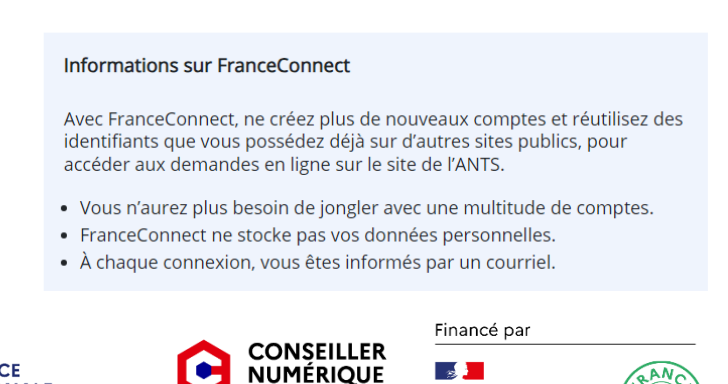

**France** 

services

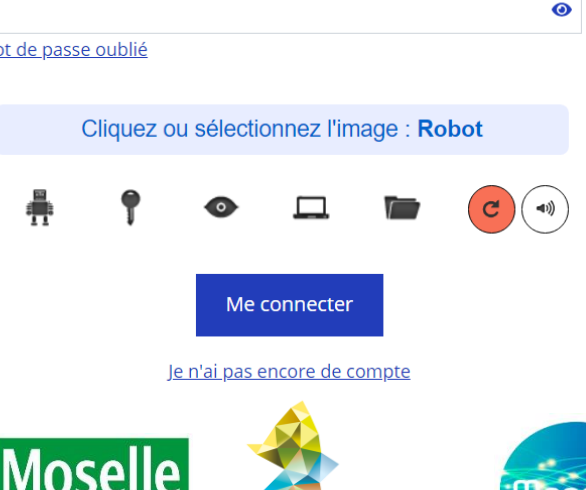

**munes** 

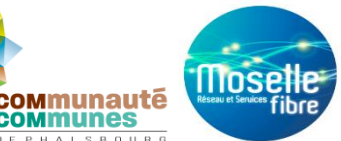

**GOUVERNEMENT** Liberté Égalité Fraternité

**RÉPUBLIQUE AGENCE NATIONALE** DE LA COHÉSION **DES TERRITOIRES** 

**FRANÇAISE** 

Liberte

Égalité<br>Fraternit

Connexion en cours sur les sites de l'Agence Nationale des Titres Sécurisés

#### Choisissez un compte pour vous connecter :

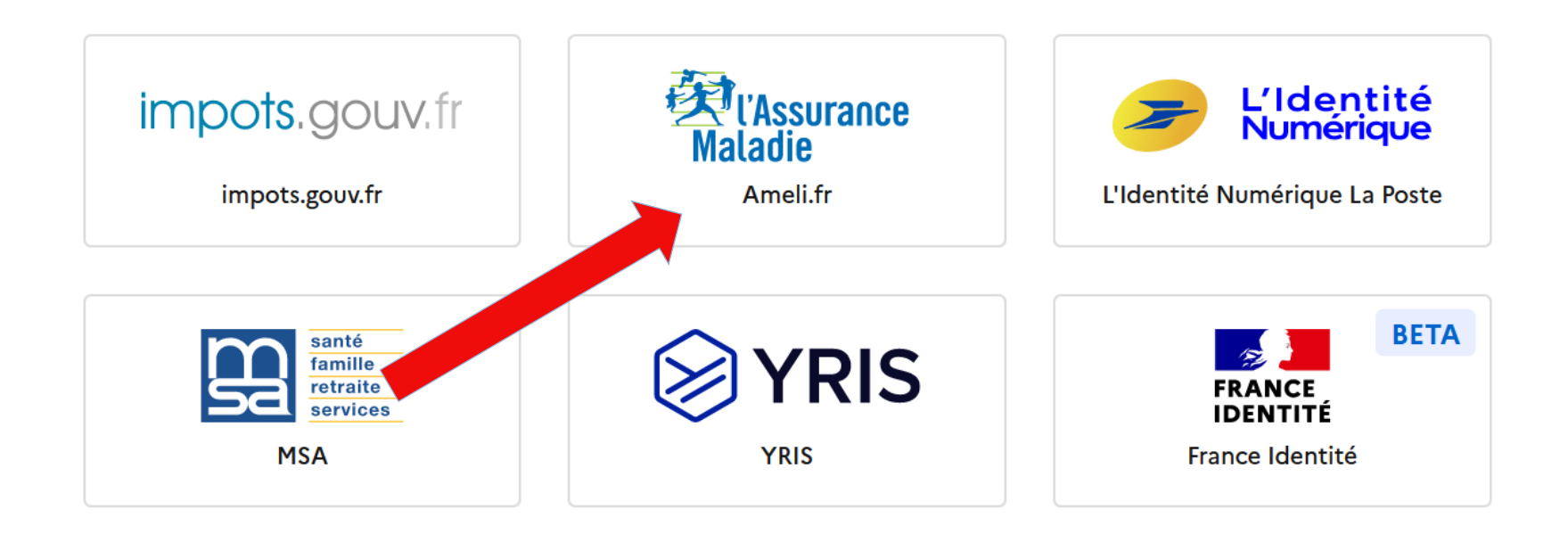

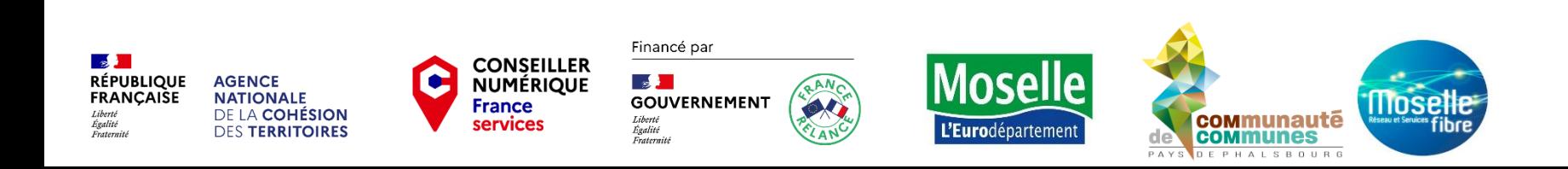

Je suis dirigé vers la page de connexion pour rentrer mes identifiants

#### Je me connecte avec mon compte ameli

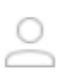

Mon numéro de sécurité sociale

Où trouver mon numéro de sécurité sociale?

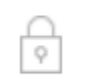

Mon code confidentiel

**ME CONNECTER** 

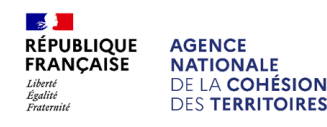

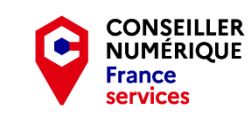

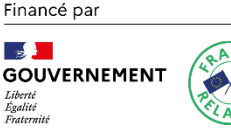

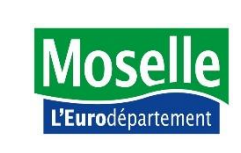

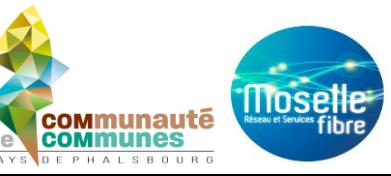

Ø

Pour plus de sécurité on me demande de recevoir un code de sécurité par mail. Je clique sur « Recevoir un code de sécurité »

Je me connecte avec mon compte ameli

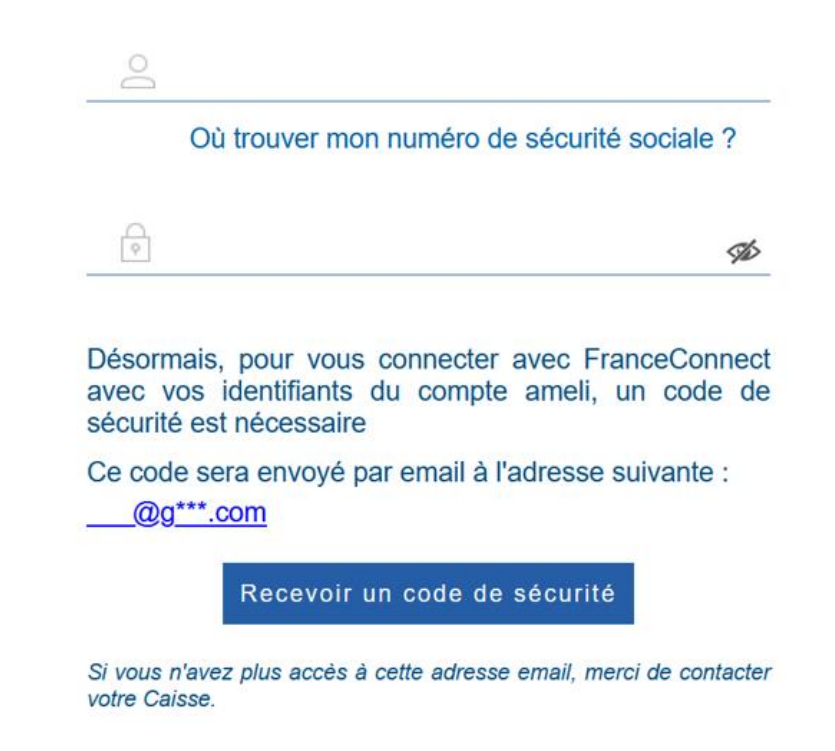

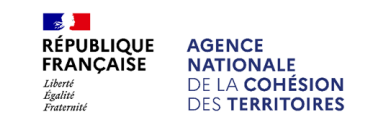

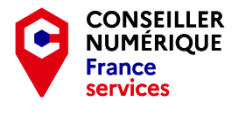

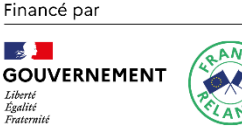

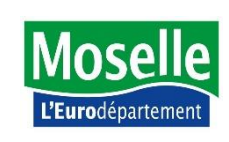

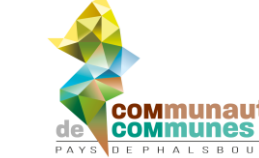

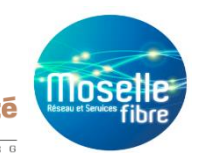

Je ne ferme pas la page pour consulter ma boite mail, j'ouvre un nouvel onglet, ou je la consulte sur son application.

Le code, valable 15 minutes est à usage unique. Vous pouvez supprimer le mail après votre connexion.

Si vous avez fermé la page de connexion sans taper le code et que vous souhaitez y revenir, vous recevrez un second code, même si les 15 minutes du premier code ne sont pas écoulées. C'est toujours le dernier code reçu qu'il faut taper.

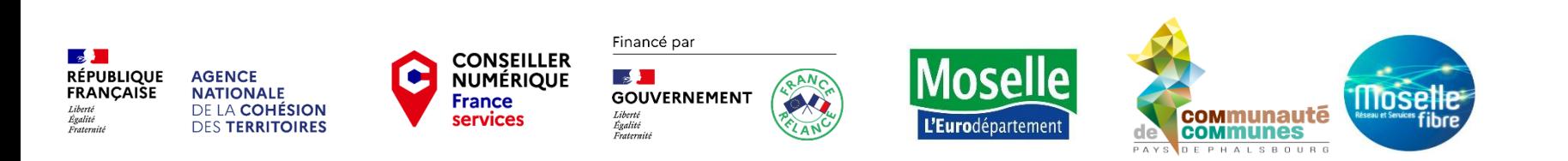

La connexion est établie de manière sûre et sécurisée

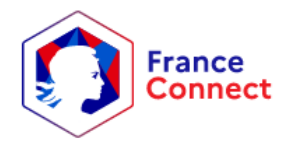

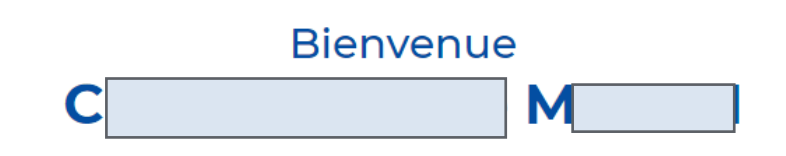

Ce n'est pas vous ?

Continuer sur les sites de l'Agence Nationale des Titres **Sécurisés** 

À la demande du service auquel vous souhaitez accéder, certaines données vont être transmises.

Voir le détail des données

Je peux naviguer sur la plupart des sites des démarches en ligne sans avoir à me (re)connecter à chaque fois.

Je reçois un email de confirmation à chaque connexion aux services.

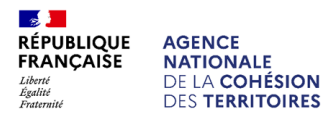

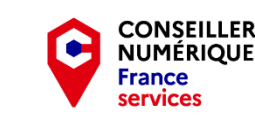

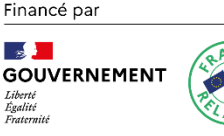

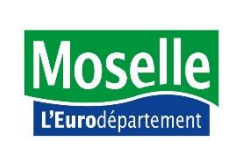

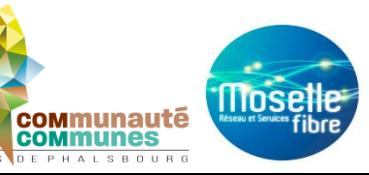

Notification de connexion au service "les sites de l'Agence Nationale des Titres Sécurisés" grâce à Г4 FranceConnect Boîte de réception x

FranceConnect <ne-pas-repondre@notification.franceconnect.gouv.fr> Se désabonner  $\lambda$  moi  $\sim$ 

08:58 (il y a 2 minutes)

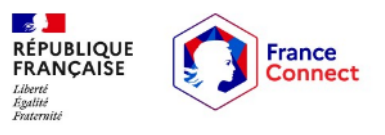

#### **Bonjour,**

Une connexion avec FranceConnect a eu lieu le 11 septembre 2023 à 08:58 (heure de Paris) sur le site moncompte.ants.gouv.fr avec votre compte L'Identité Numérique.

Si vous n'êtes pas à l'origine de cette connexion, consultez notre (i) rubrique d'aide dédiée →

Vous recevez ce mail automatiquement après chaque utilisation de FranceConnect pour vous aider à contrôler la sécurité de vos accès. Si vous êtes à l'origine de cette connexion, aucune action n'est requise.

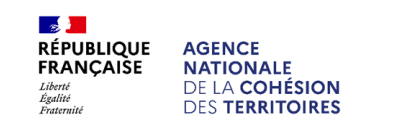

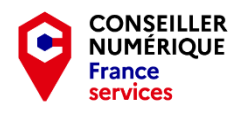

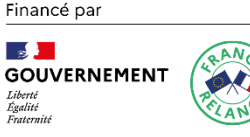

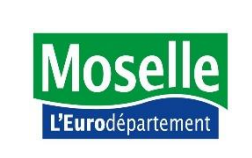

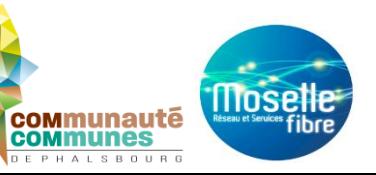

# **FranceConnect** vous accompagne<br>toujours plus

FranceConnect+ est la version de FranceConnect qui vous accompagne dans vos démarches les plus sensibles.

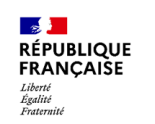

**AGENCE** 

**NATIONALE** 

DE LA COHÉSION

**DES TERRITOIRES** 

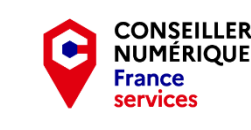

 $\sim$ **GOUVERNEMENT** Liberté Egalité Fraternite

Financé par

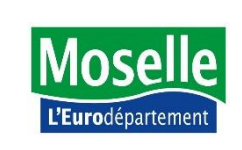

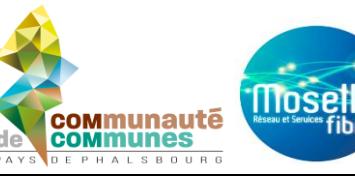

#### Le compte partenaire de France Connect+

FranceConnect+ propose aujourd'hui l'Identité Numérique La Poste. Ce compte a été approuvé par FranceConnect+ et dispose d'un niveau de sécurité adapté aux services accessibles via le bouton FranceConnect+.

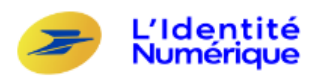

#### L'Identité Numérique La Poste

Développé par La Poste Organisme : Privé Conditions : Vous pouvez créer votre Identité Numérique en bureau de poste, sur leur site internet ou via l'application.

En savoir plus sur l'Identité Numérique La Poste

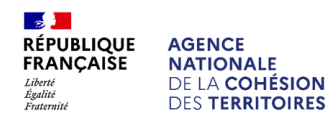

COHÉSION

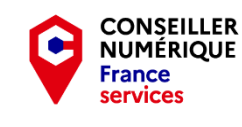

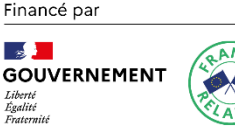

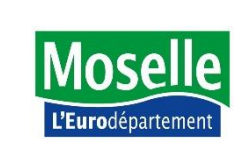

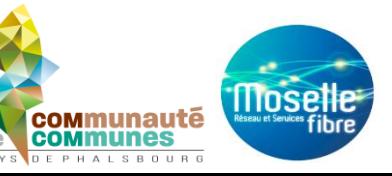

France Identité **RÉPUBLIQUE FRANÇAISE** 

 $\mathbb{R}$ 

Liberté Égalité Fraternité

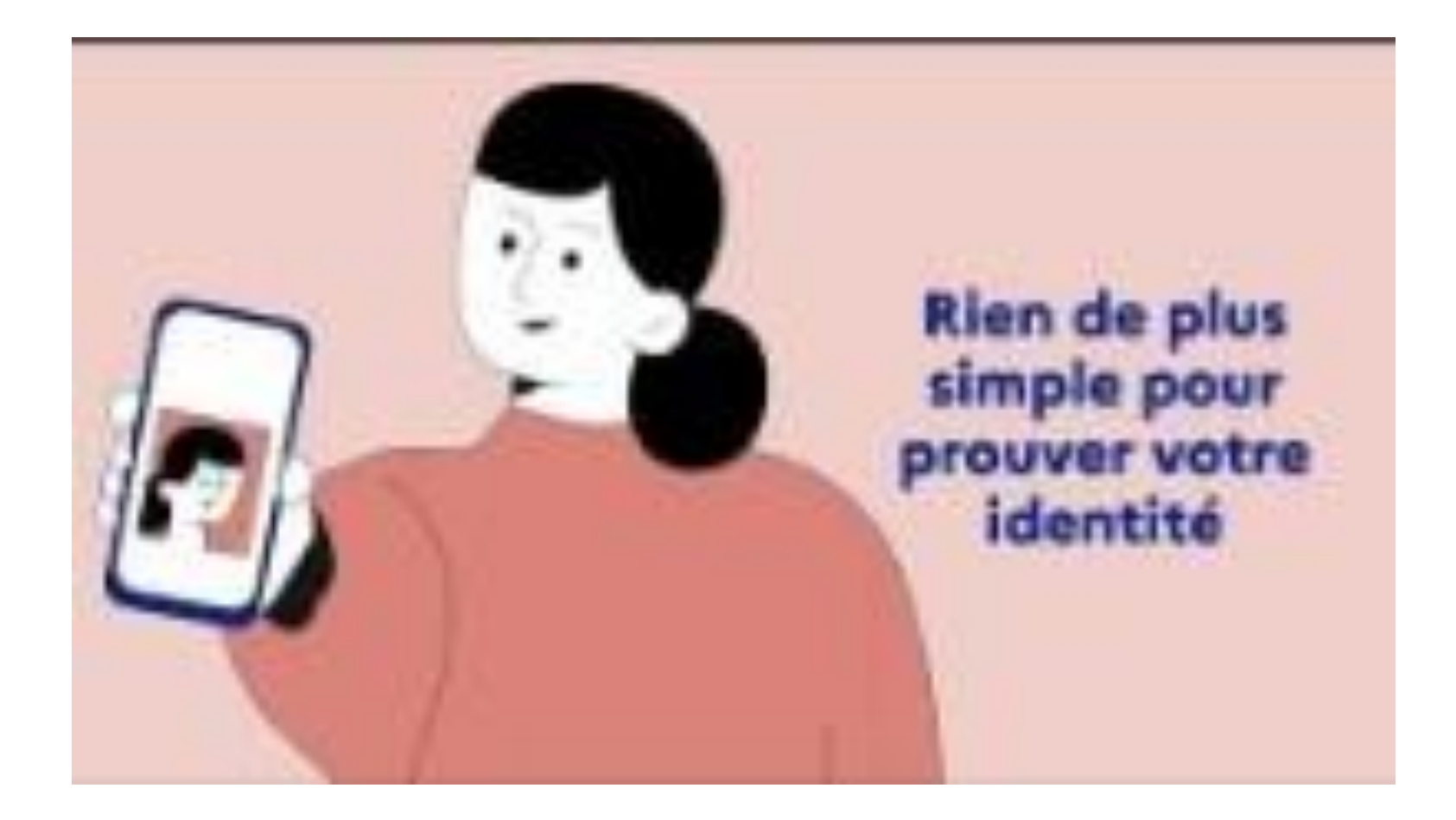

 $\mathbb{R}$ **RÉPUBLIQUE FRANÇAISE** Liberté<br>Égalité<br>Fraternité

**AGENCE** 

**NATIONALE** 

DE LA COHÉSION

**DES TERRITOIRES** 

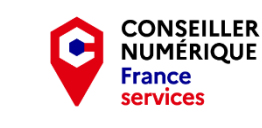

Financé par  $\mathbb{R}$ **GOUVERNEMENT** Liberté<br>Égalité

Fraternité

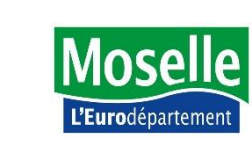

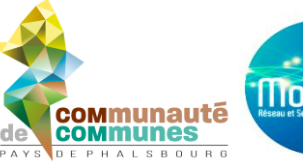

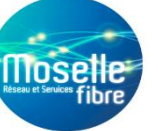

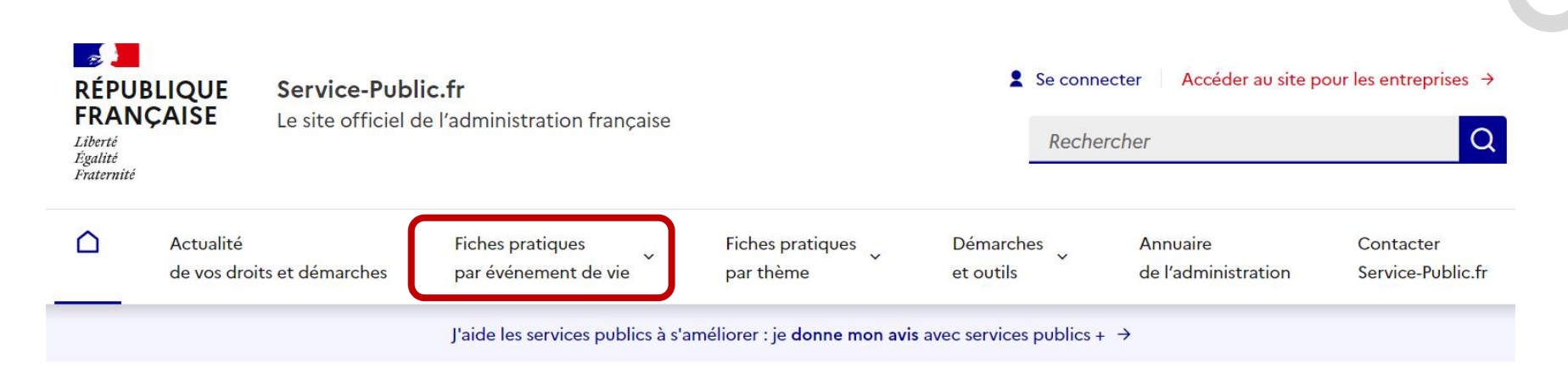

#### Bienvenue sur le site officiel d'information et de démarches administratives

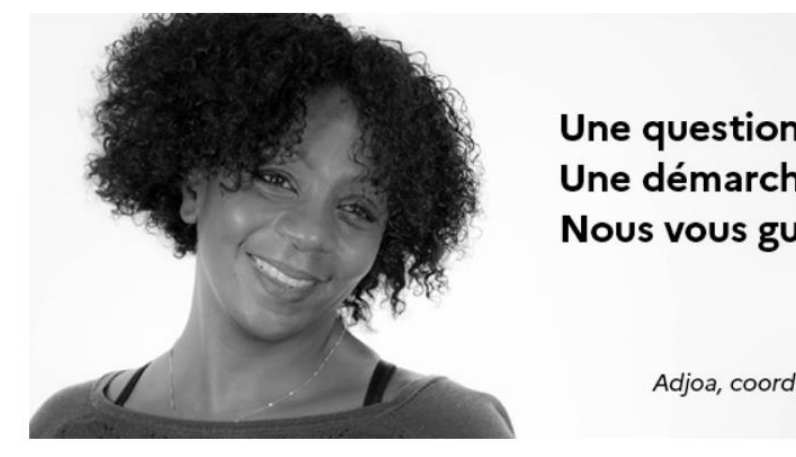

Liberté<br>Égalité

Une question sur vos droits? Une démarche à faire ? Nous vous guidons

Adjoa, coordinatrice pour Service-Public.fr

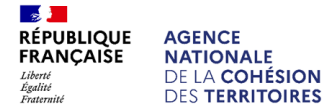

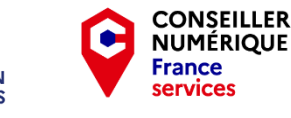

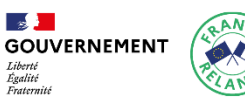

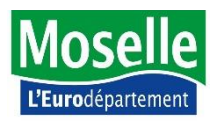

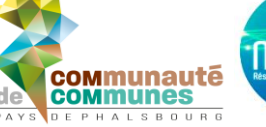

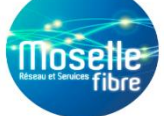

#### Comment faire si?

**RÉPUBLIQUE** 

**FRANÇAISE** 

Égalité<br>Fraternité

Votre vie change ? Nous vous guidons dans l'ensemble des démarches que vous devez effectuer.

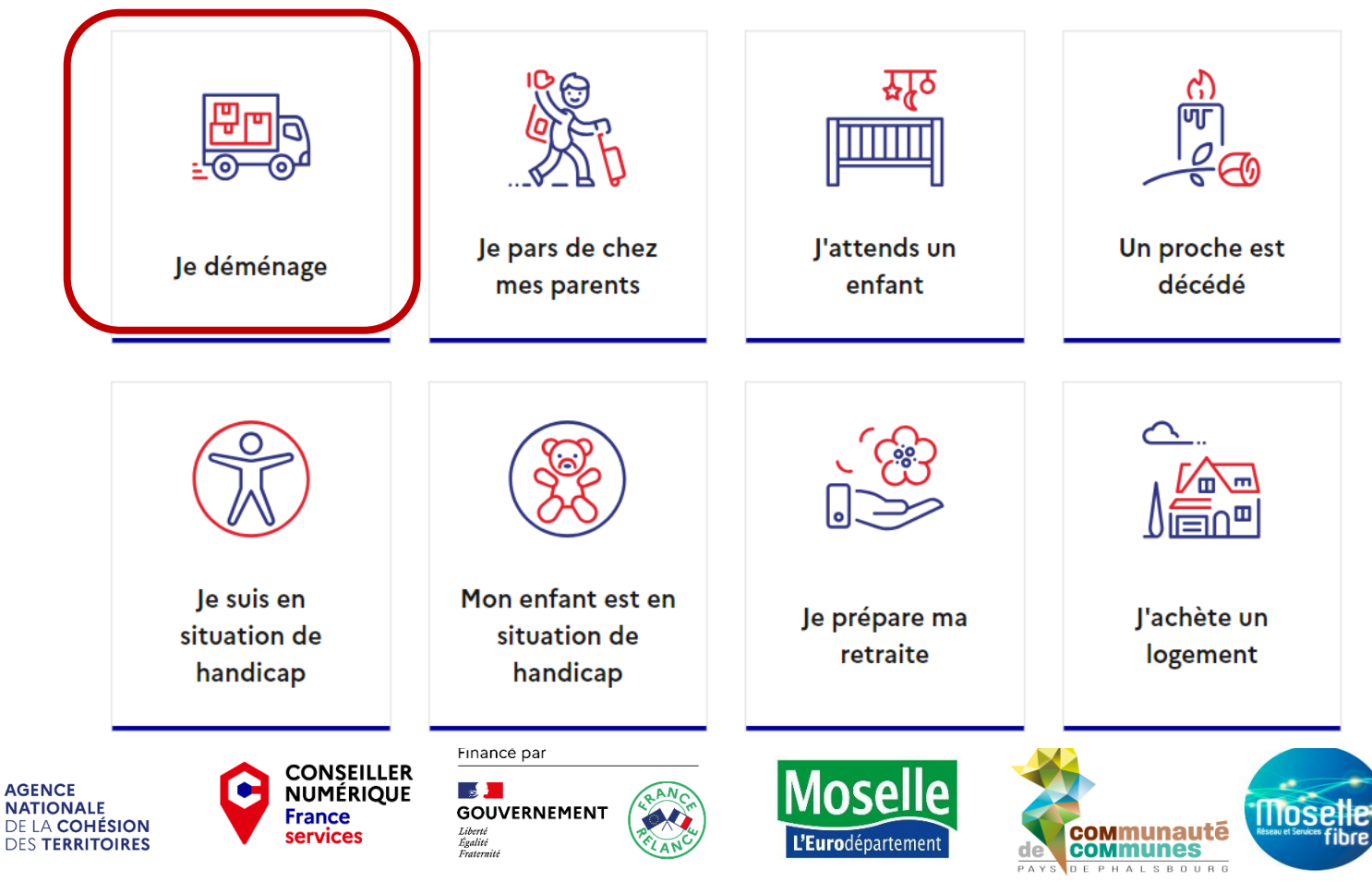

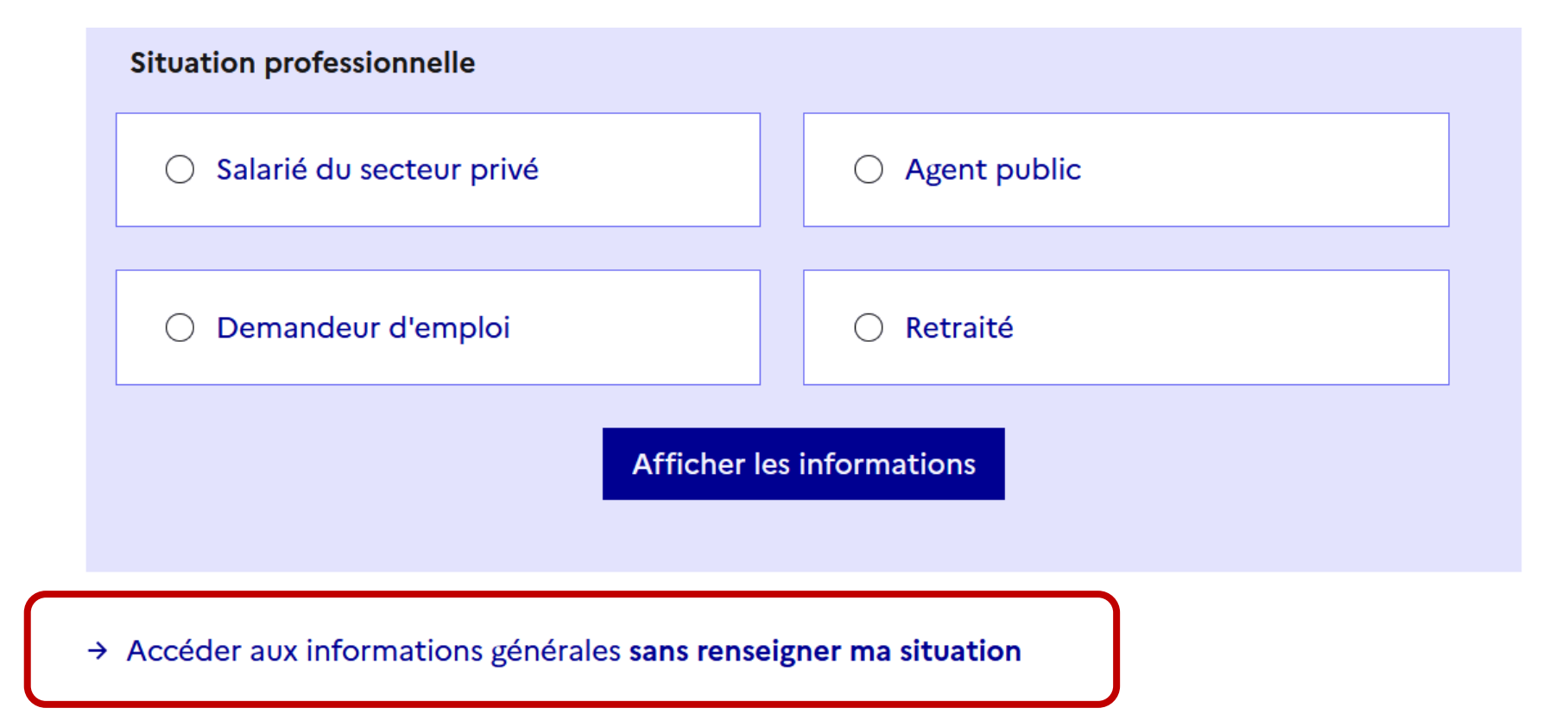

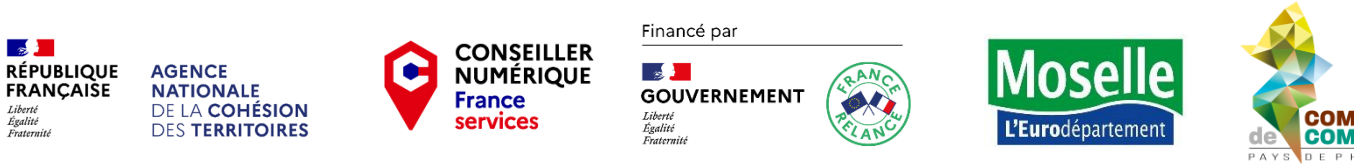

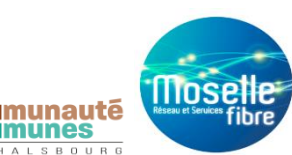

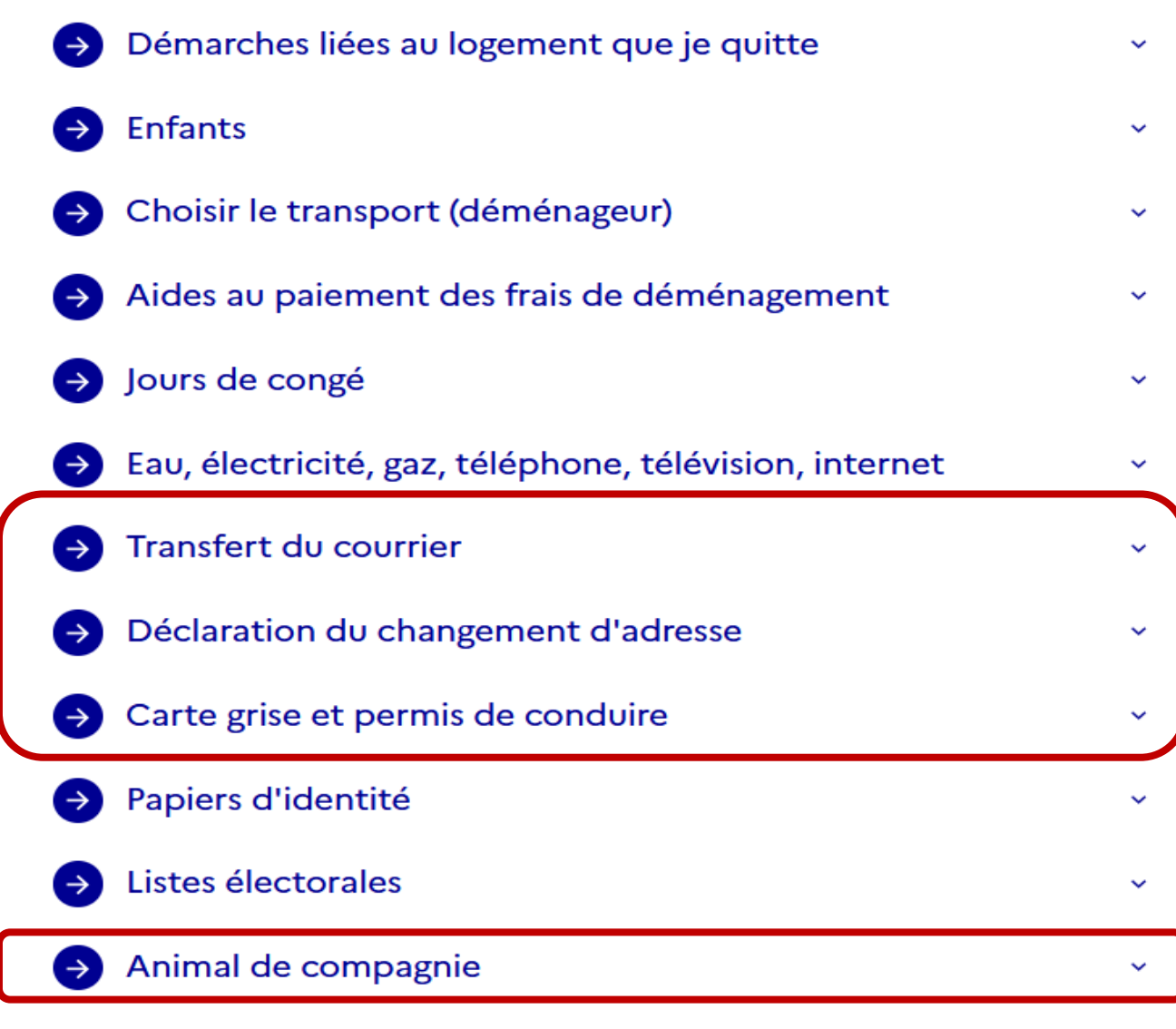

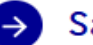

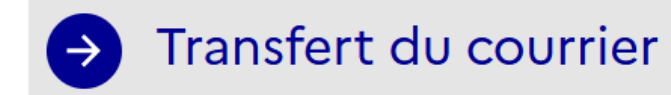

Je peux faire réexpédier mon courrier en utilisant le service payant de La Poste :

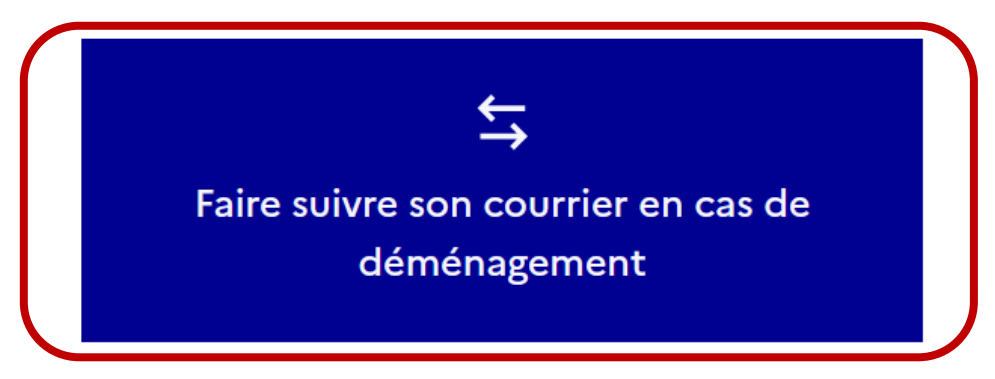

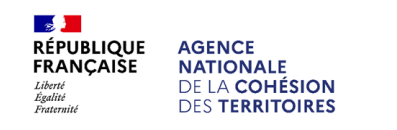

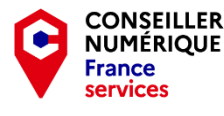

 $\mathbb{R}$ **GOUVERNEMENT** Liberté<br>Égalité Fraternité

Financé par

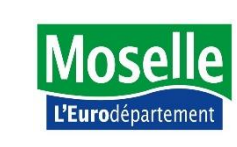

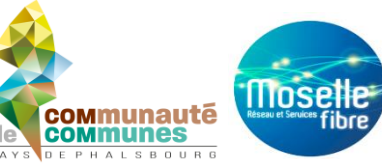

ㅅ

### Faire suivre son courrier en cas de déménagement (Démarche en ligne)

#### La Poste

Prestation payante de réexpédition définitive (ou temporaire) de courrier proposée par La Poste

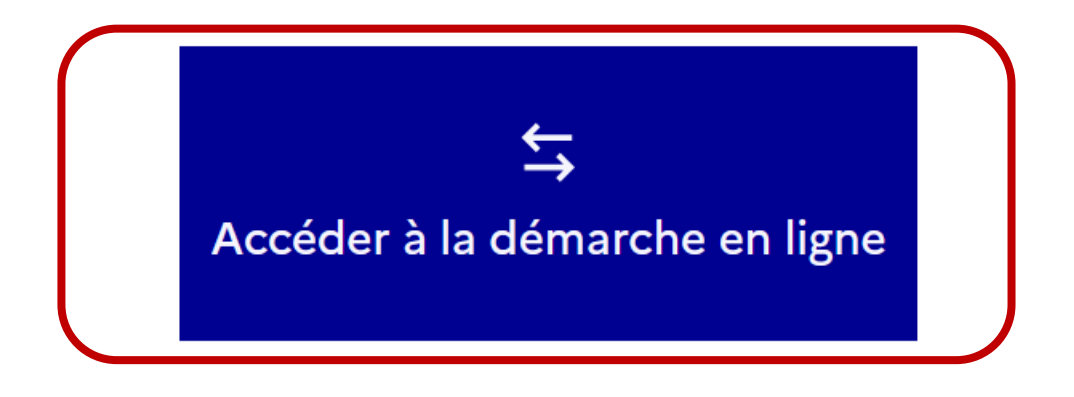

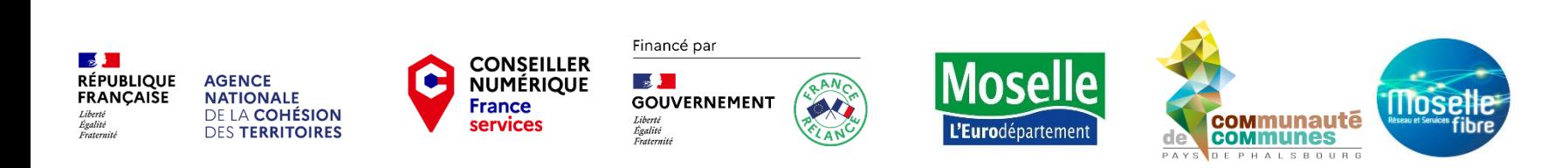

#### **Découvrir le site du service public** $\infty$  $\overline{C}$ **LA POSTE**  $\alpha$ **HH** Accès rapides N° de suivi, rechercher un produit ou un service.... Changer de site : Particulier V AIDE SE CONNECTER PANJER **Collection Paris 2024** Boutique v Le courrier v Le colis v Déménagement, réexpédition v Services Vie quotidienne v M La Poste.net **Vous partez! Pour les professionnels,** c'est par ici ! Quelle est votre situation?  $\frac{1}{1}$ Je déménage Je m'absente, je pars en vacances Déjà un contrat? J'active ou je renouvelle mon transfert

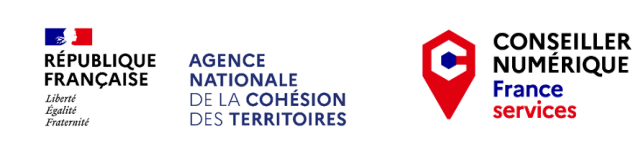

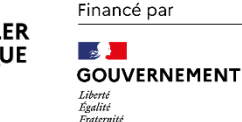

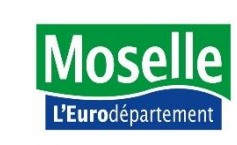

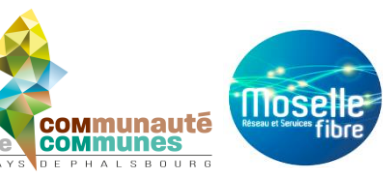

#### Déclaration du changement d'adresse

#### Déclaration unique et en ligne à la CPAM, impôts, EDF, France Travail (anciennement Pôle emploi), Caf...

Je peux déclarer en ligne et en une seule opération, mon changement d'adresse à plusieurs organismes (CPAM, impôts, EDF, France Travail, Caf...) :

ㅅ

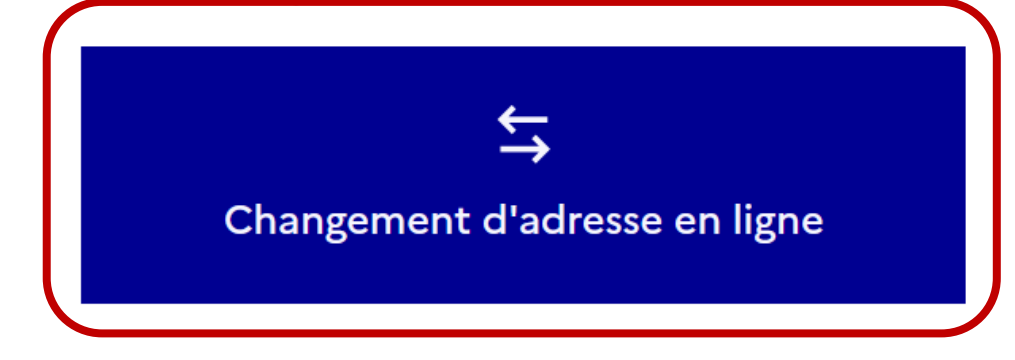

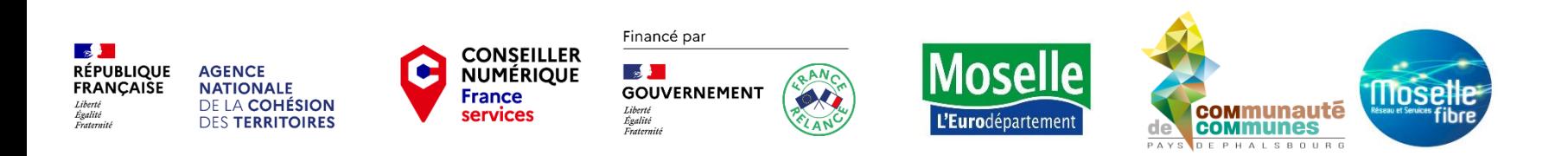

Ce téléservice peut être utilisé quelle que soit votre nationalité.

Il n'est disponible qu'en langue française.

C'est un service gratuit.

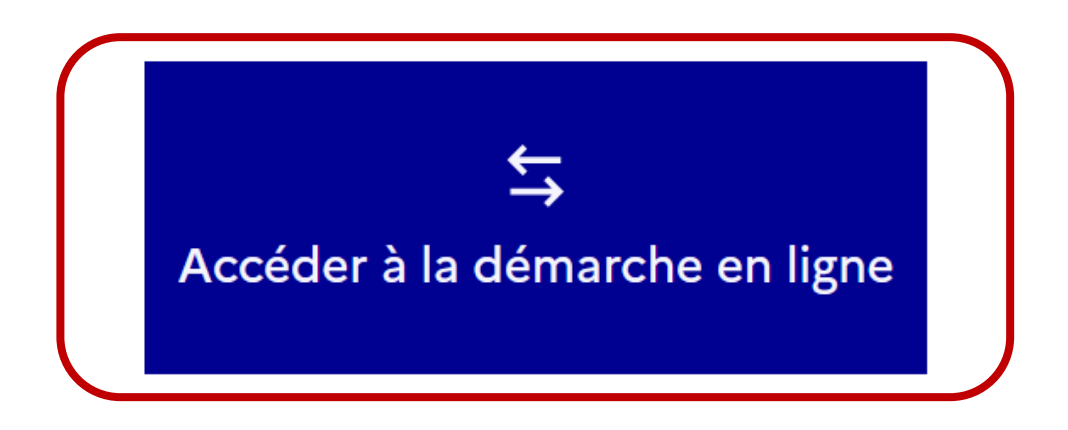

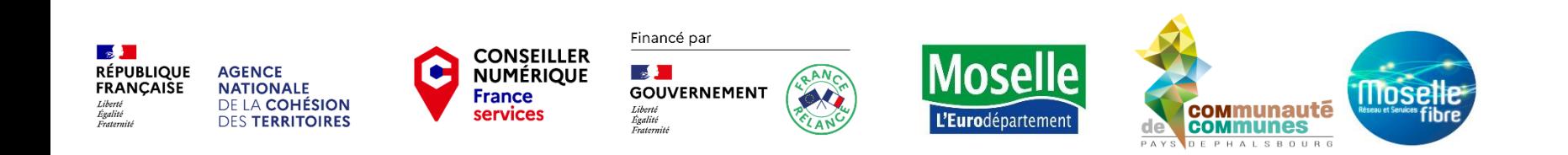

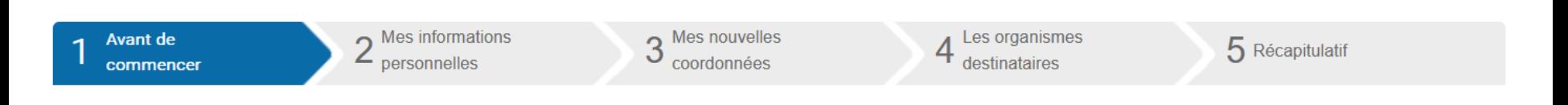

Les champs marqués d'un \* sont obligatoires

#### **Avant de commencer**

Informez rapidement et facilement les principaux organismes publics et privés de votre changement d'adresse postale lié à un déménagement ou à une modification administrative, mais également de votre

- Changement d'adresse électronique
- Changement de téléphone fixe
- Changement de téléphone portable

Informations sur le changement d'adresse postale

```
* Date d'effet (JJ/MM/AAAA) @
```
\* Objet du changement

○ Déménagement | ● Modification administrative

Plusieurs communes sont également partenaires du dispositif. Si les communes que vous renseignez ont adhéré au service, vous aurez la possibilité au cours de votre démarche de les informer de votre changement de coordonnées.

Nous vous conseillons de vous munir d'une pièce (courrier, attestation, facture) contenant votre identification afin d'effectuer une déclaration complète.

Vous pourrez à tout moment enregistrer votre démarche afin de la compléter ultérieurement.

**RÉPUBLIQUE AGENCE FRANCAISE NATIONALE** DE LA COHÉSION **DES TERRITOIRES** 

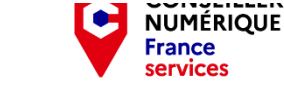

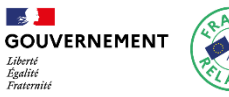

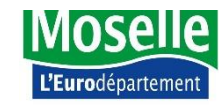

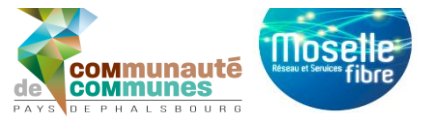

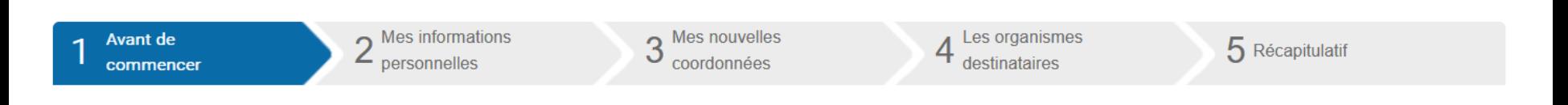

Les champs marqués d'un \* sont obligatoires

#### **Avant de commencer**

Informez rapidement et facilement les principaux organismes publics et privés de votre changement d'adresse postale lié à un déménagement ou à une modification administrative, mais également de votre

- Changement d'adresse électronique
- Changement de téléphone fixe
- Changement de téléphone portable

Informations sur le changement d'adresse postale

```
* Date d'effet (JJ/MM/AAAA) @
```
\* Objet du changement

○ Déménagement | ● Modification administrative

Plusieurs communes sont également partenaires du dispositif. Si les communes que vous renseignez ont adhéré au service, vous aurez la possibilité au cours de votre démarche de les informer de votre changement de coordonnées.

Nous vous conseillons de vous munir d'une pièce (courrier, attestation, facture) contenant votre identification afin d'effectuer une déclaration complète.

Vous pourrez à tout moment enregistrer votre démarche afin de la compléter ultérieurement.

**RÉPUBLIQUE AGENCE FRANCAISE NATIONALE** DE LA COHÉSION **DES TERRITOIRES** 

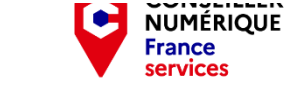

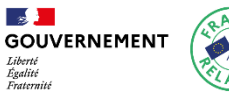

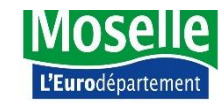

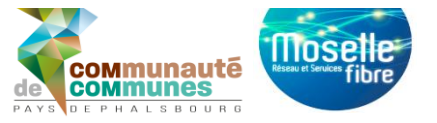

#### **Administrations**

Je dois avertir le service des impôts.

Dans la commune que je quitte :

- · Si je paie la redevance des ordures ménagères, je dois informer la mairie (ou le syndicat intercommunal compétent, ou le concessionnaire du service) de mon départ pour faire arrêter la facturation.
- · Si je suis propriétaire ou héritier d'une concession funéraire, ou si j'en assure l'entretien régulier, je dois avertir les services responsables de la gestion du cimetière.

Dans mon nouveau département, si nécessaire, je fais une déclaration de détention d'armes à la préfecture de mon nouveau domicile.

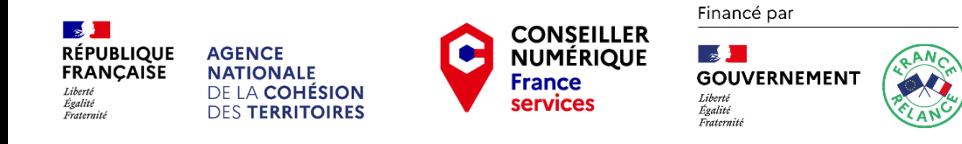

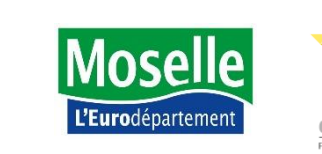

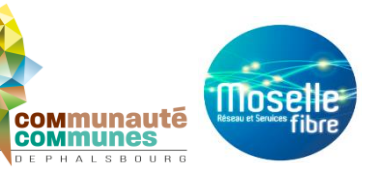

#### Organismes sociaux

Je dois informer les organismes qui gèrent les prestations qui me concernent :

- Caisse d'allocations familiales (Caf) ou Mutualité sociale agricole (MSA)
- Caisse primaire d'assurance maladie (CPAM) ou éventuellement l'organisme chargé de ma couverture maladie si je suis agent public
- Complémentaire santé, mutuelle
- Caisse de retraite

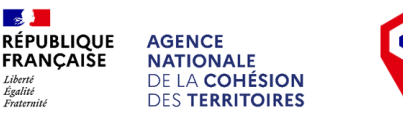

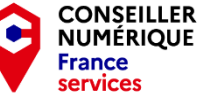

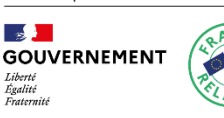

Financé par

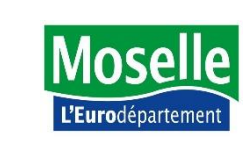

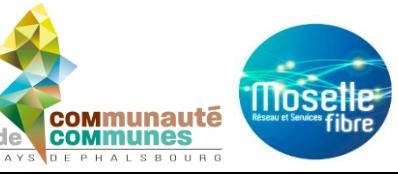

#### **Banque - Assurance**

Je suis locataire

Je suis propriétaire

J'indique ma nouvelle adresse aux organismes qui gèrent :

- mes comptes bancaires
- mon assurance habitation
- mon assurance auto
- mon assurance-vie

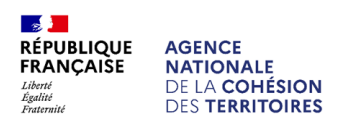

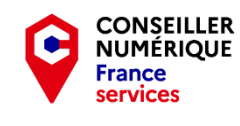

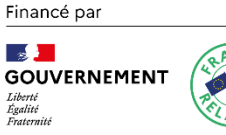

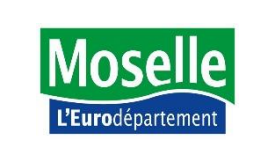

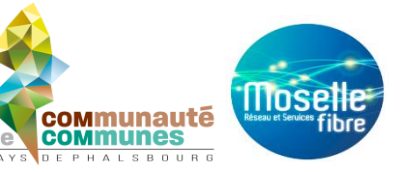

#### **Banque - Assurance**

Je suis locataire

Je suis propriétaire

J'indique ma nouvelle adresse aux organismes qui gèrent :

- mes comptes bancaires
- mon assurance habitation
- mon assurance auto
- mon assurance-vie

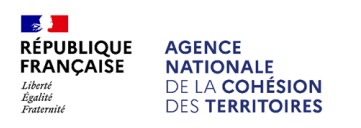

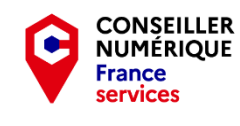

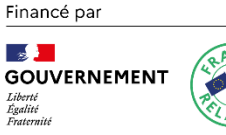

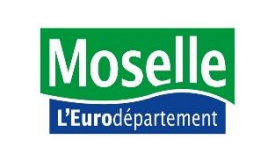

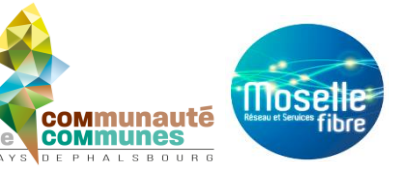

#### **Emploi - Travail**

Si je suis salarié, je dois prévenir mon employeur.

Si je suis agent public (fonctionnaire ou contractuel), je dois prévenir mon administration.

Si je suis inscrit à France Travail (anciennement Pôle emploi), je dois actualiser ma situation.

#### Syndic de copropriété

Si je possède un ou plusieurs lots de copropriété (appartement, parking...), j'informe le syndic de copropriété de ma nouvelle adresse afin d'être notamment averti de la tenue de la prochaine assemblée générale des copropriétaires.

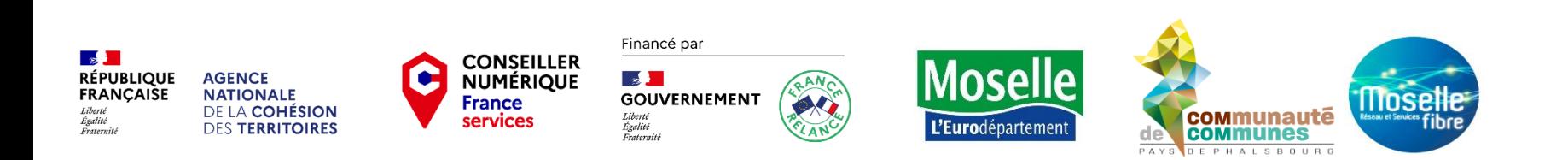

ㅅ

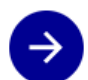

Carte grise et permis de conduire

#### **Carte grise**

Cas général

Leasing ou location de longue durée  $($  )

#### Permis de conduire

Je ne suis pas obligé de changer l'adresse sur mon permis de conduire. Par exemple, je pourrai le faire à l'occasion d'une demande de nouveau permis (en cas de perte, vol...).

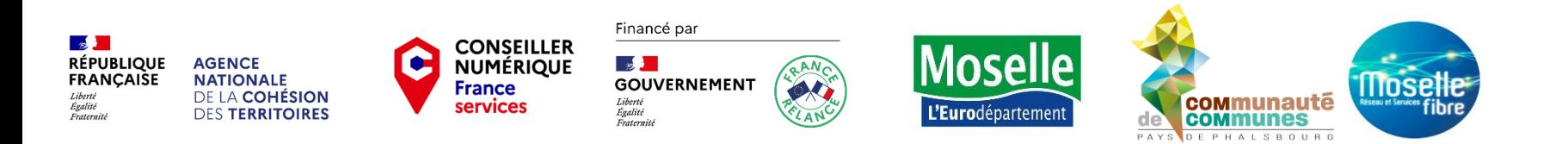

#### Papiers d'identité

#### Je suis Français  $\checkmark$

Modifier 5

ㅅ

Je ne suis pas obligé de faire modifier l'adresse qui figure sur ma carte nationale d'identité et mon passeport.

Mais si je veux que ma nouvelle adresse apparaisse, je dois faire une demande de renouvellement de ma carte d'identité et de mon passeport.

Si j'ai entre 16 et 25 ans, je dois prévenir mon centre du service national.

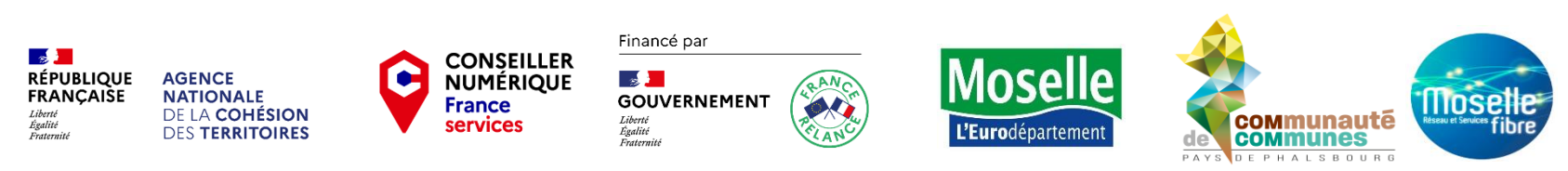

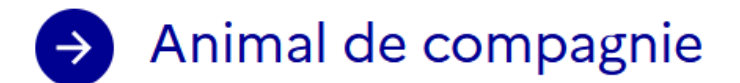

Si j'ai un chien, un chat ou un furet identifié (tatoué ou pucé), je dois indiquer ma nouvelle adresse dans le fichier national d'identification des carnivores domestiques (fichier I-Cad) E.

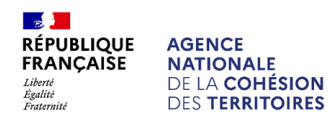

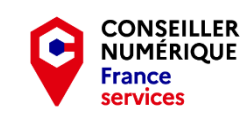

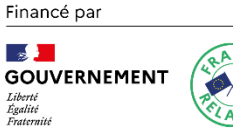

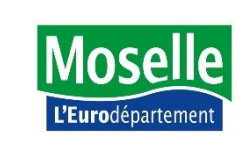

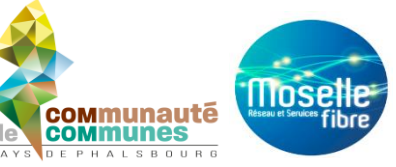

ㅅ

### Ajouter un filigrane à n'importe quel document

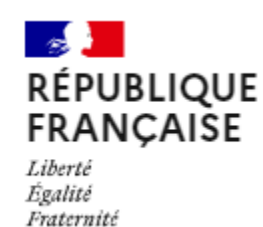

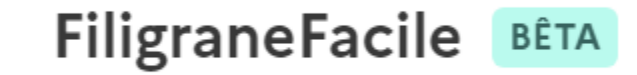

#### Ajoutez un filigrane à n'importe quel document

Le fichier filigrané sera au format PDF. H

Les fichiers originaux seront effacés de nos serveurs après la génération du fichier filigrané.

Le fichier filigrané sera effacé de nos serveurs après le premier téléchargement (ou au bout d'un jour s'il n'y a pas eu de téléchargement).

#### Sélectionner des fichiers :

Formats supportés : jpg, png, pdf.

Choisir des fichiers Aucun fichier n'a été sélectionné

Indiquez le filigrane à insérer :

Ex : Document exclusivement destiné à la location immobilière

Ajouter le filigrane

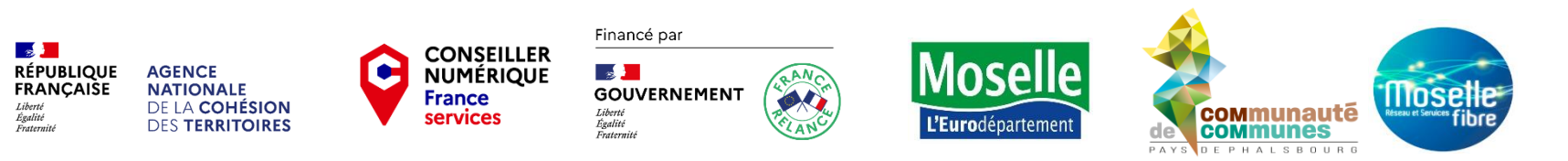

#### **Modifier les statuts d'une association**

Accueil > Associations > Évolutions et dissolution d'une association > Modification des statuts d'une association

#### 凸 ු <u>දෙ</u> ව

**丸 FR - Francais 、** 

### **Modification des statuts d'une** association

Vérifié le 05 juin 2023 - Direction de l'information légale et administrative (Premier ministre)

Vous dirigez une association et vous souhaitez savoir si vous pouvez librement modifier vos statuts pour procéder, par exemple, à un changement de nom, d'objet, de siège social ? Vous voulez savoir si vous devez, à la suite de cette modification statutaire, effectuer une déclaration ?

Nous vous présentons les informations à connaître.

Les informations liées à la déclaration diffèrent si votre siège social est situé en Alsace-Moselle.

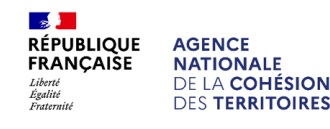

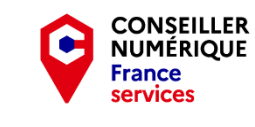

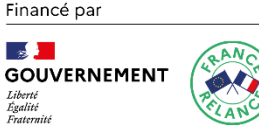

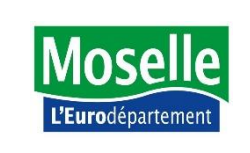

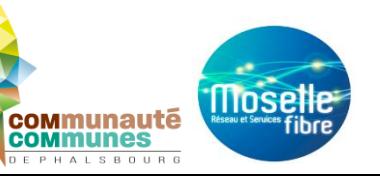

### **Modifier les statuts d'une association**

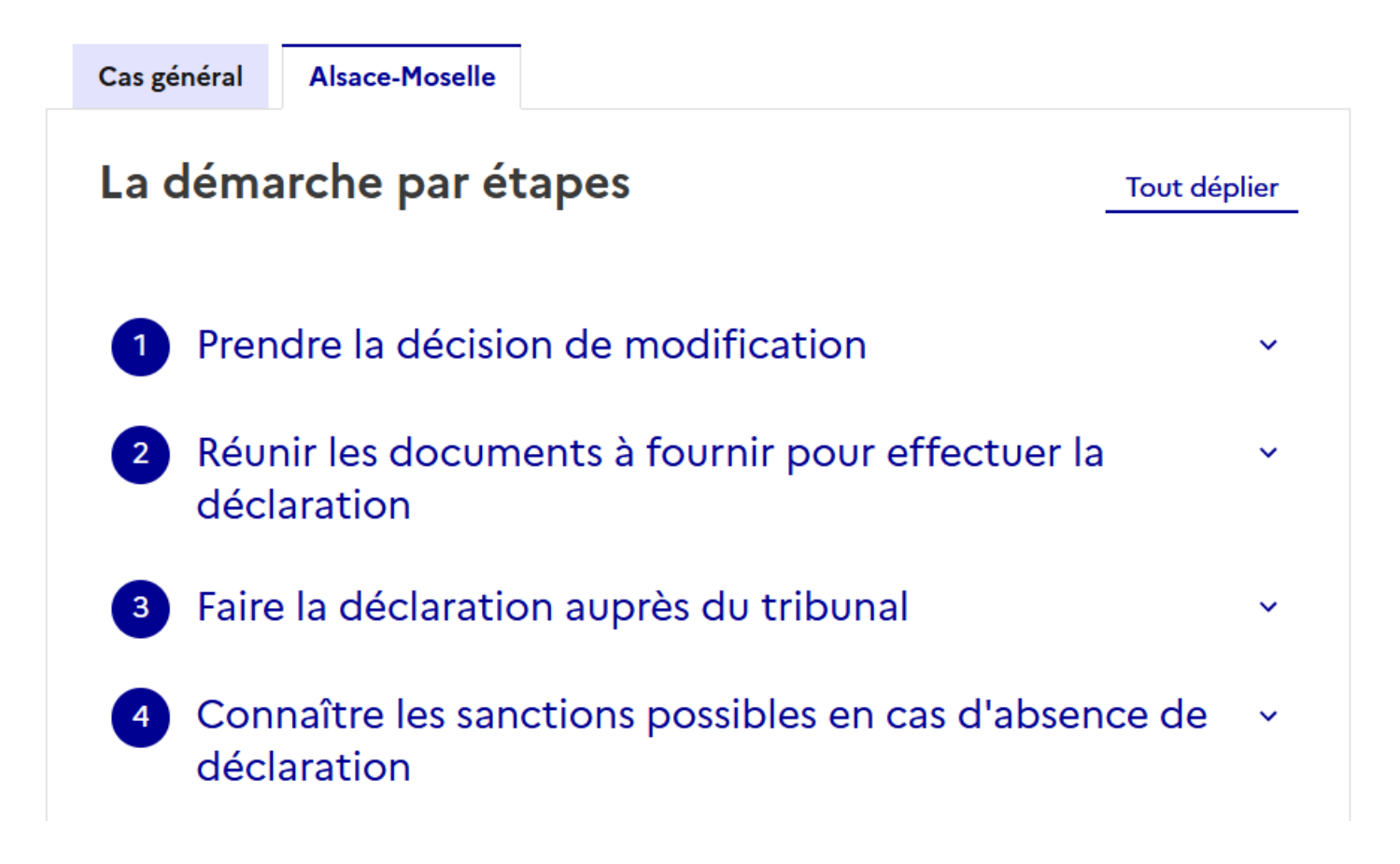

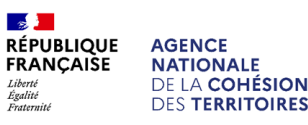

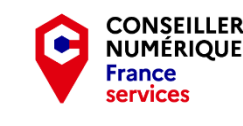

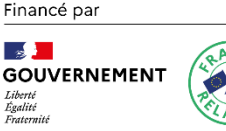

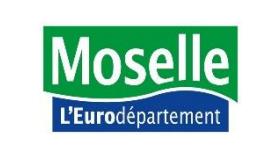

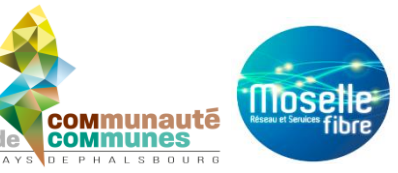

### **Mentions légales – Protection des données**

Moselle Fibre vous informe que les données personnelles (nom, prénom, n° téléphone, adresse mail, commune ou adresse postale) que vous avez transmises dans le cadre de votre inscription à cet atelier numérique, seront traitées par les agents compétents de Moselle Fibre afin de permettre votre inscription et le suivi de votre parcours numérique.

Elles seront conservées jusqu'à désinscription volontaire auprès de l'adresse mail : [rgpd@moselle-fibre.fr](mailto:rgpd@moselle-fibre.fr) ou par écrit à l'adresse : Moselle Fibre, à l'attention de Mme Joanna RENGGLI, Chargée d'analyses juridiques, 28 la tannerie, 57070 SAINT-JULIEN-LES-METZ

Nous vous invitons à consulter la page [https://www.moselle-fibre.fr/mentions-legales/](https://eur02.safelinks.protection.outlook.com/?url=https%3A%2F%2Fwww.moselle-fibre.fr%2Fmentions-legales%2F&data=05%7C02%7Cophelie.schneider%40moselle-fibre.fr%7Cefb9c99a63914673741408dc0c734173%7Cd8934d69054349159d6d76a7c944067e%7C0%7C0%7C638398936361664867%7CUnknown%7CTWFpbGZsb3d8eyJWIjoiMC4wLjAwMDAiLCJQIjoiV2luMzIiLCJBTiI6Ik1haWwiLCJXVCI6Mn0%3D%7C3000%7C%7C%7C&sdata=uFMUW1xOWZAkJqNV0f8yTdUvKp62ZY8qiSoqKSQeHhs%3D&reserved=0) afin de connaitre et, le cas échéant, d'exercer vos droits à la protection de vos données personnelles.

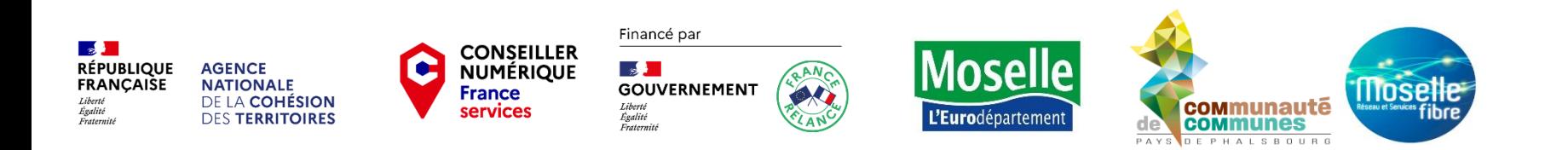

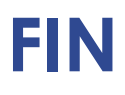

## **MERCI DE VOTRE ATTENTION**

**Contract Contract Contract RÉPUBLIQUE FRANCAISE** Liberté<br>Égalité<br>Fraternité

**AGENCE** 

**NATIONALE** 

DE LA COHÉSION

**DES TERRITOIRES** 

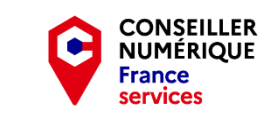

Financé par

Liberté<br>Égalité

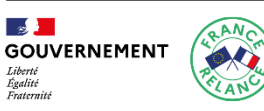

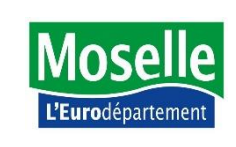

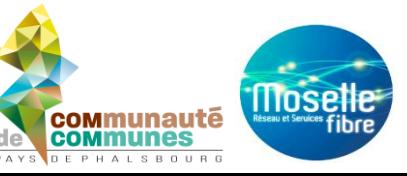